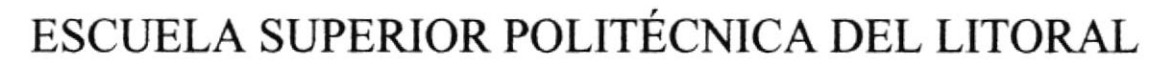

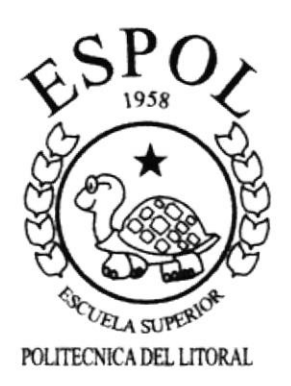

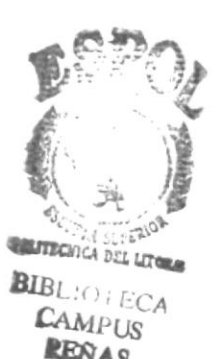

 $L_{\mathcal{L}}$  )  $L_{\mathcal{L}}$  $\sim$   $\sim$   $\sim$ 

# PROGRAMA DE TECNOLOGÍA EN COMPUTACIÓN

# **TESIS DE GRADO**

# PREVIO A LA OBTENCIÓN DEL TÍTULO DE

TECNÓLOGO EN DISEÑO GRÁFICO Y PUBLICITARIO

# TEMA:

# WEB SITE DE

Amarongachi Tours, Hostal Traveller Lodging Restaurant Cositas Ricas, Pizzería Dolce Vita Amarongachi Cabañas, Shangrila Cabañas

**MANUAL DE USUARIO** 

### **ELABORADO POR**

Henry Corral del Corral Paulina Pérez Caicedo

Alberto Mite Basurto Ronald Villafuerte Arias

**DIRECTOR** 

Ledo. José Daniel Santibáñez

# Año 2001

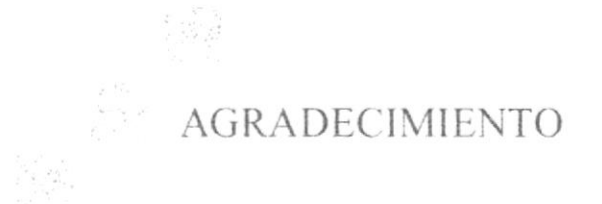

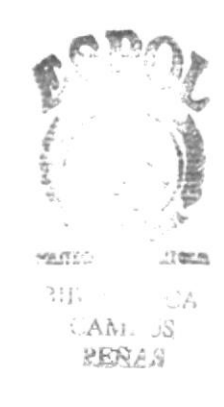

Por la culminación de este trabajo queremos agradecer en primer lugar a Dios por todas las bendiciones recibidas hasta ahora, a lo largo del trabajo realizado.

A nuestros padres por el apoyo incondicional que nos han brindado desde siempre.

Al Lcdo. José Daniel Santibañez por el apoyo y la confianza depositada en nosotros.

Y a todas las personas que conforma la Agencia Amarongachi Tours por su ayuda y colaboración.

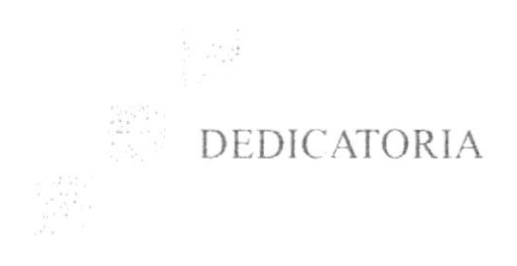

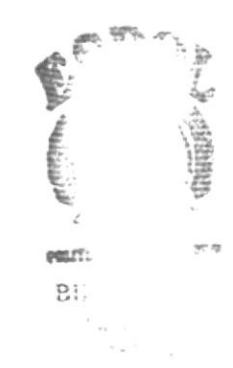

Dedicamos este trabajo a todos aquellos que deseen conocer acerca de los pasos que seguimos, para realizar nuestro proyecto de graduación, que consistía en la creación de la Imagen Corporativa, Web Site y Campaña promocional de la Agencia de Viajes Amarongachi Tours y sus respectivos servicios anexos.

# DECLARACIÓN EXPRESA

 $\log_{10}$ 

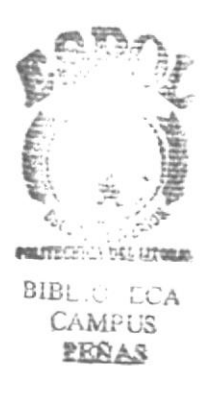

La responsabilidad por los hechos, ideas y doctrinas expuestas en esta Memoria de Diseño nos corresponden exclusivamente; y el patrimonio de la misma al P.R.O.T.C.O.M. (Programa de Tegnología en Computación) de la E.S.P.O.L. (Escuela Superior Politécnica del Litoral).

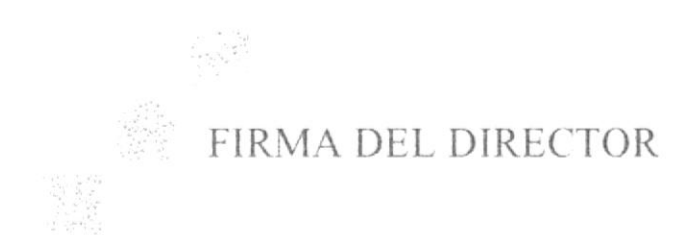

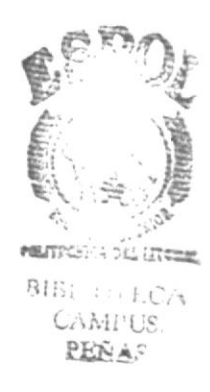

Ledo. José Daniel Santibáñez DIRECTOR DE TESIS

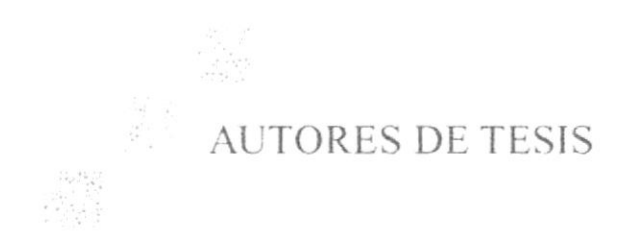

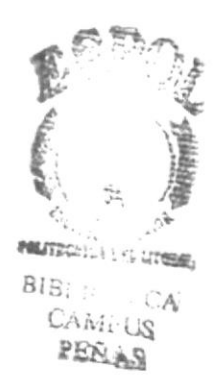

Henry Corral del Corral

Alberto Mite Basurto

Ronald Villafuerte

Paulina Pérez Caicedo

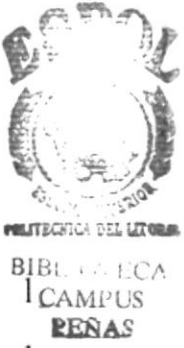

# **TABLA DE CONTENIDO**

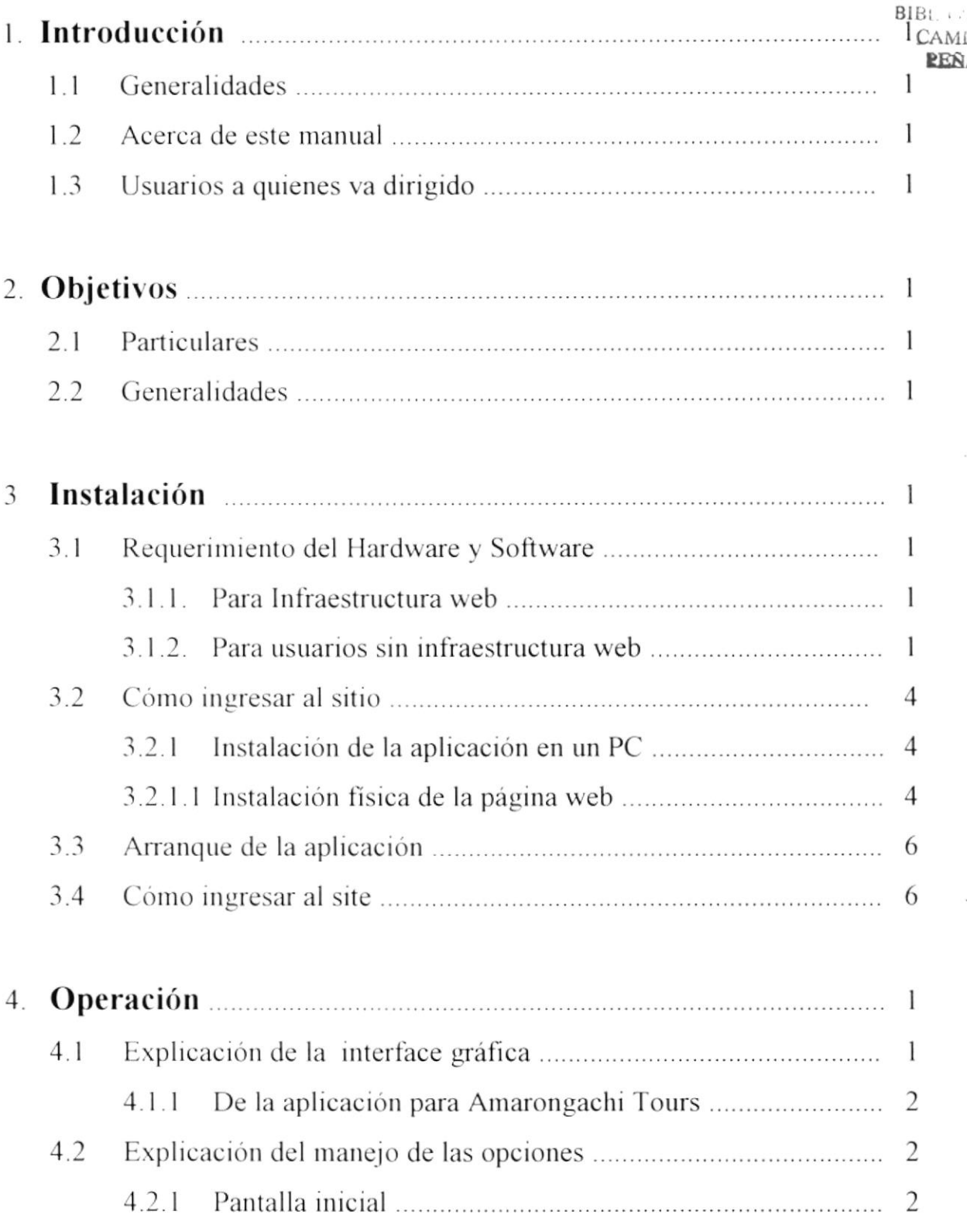

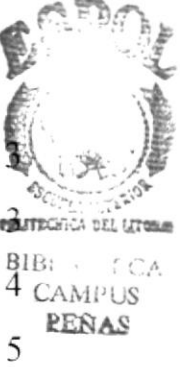

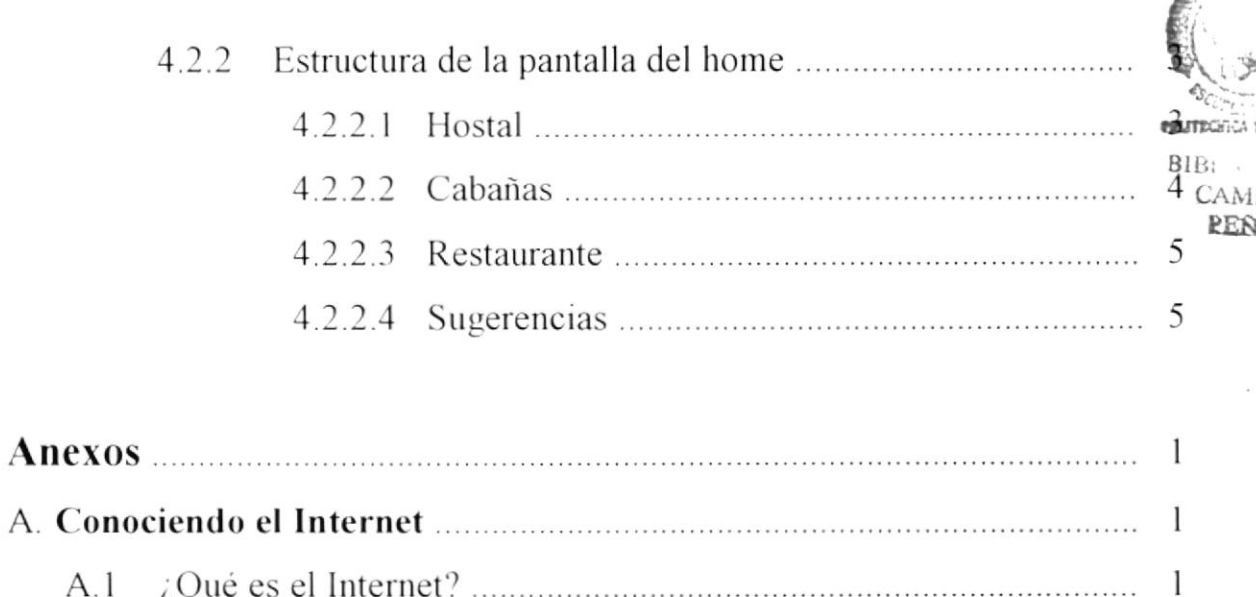

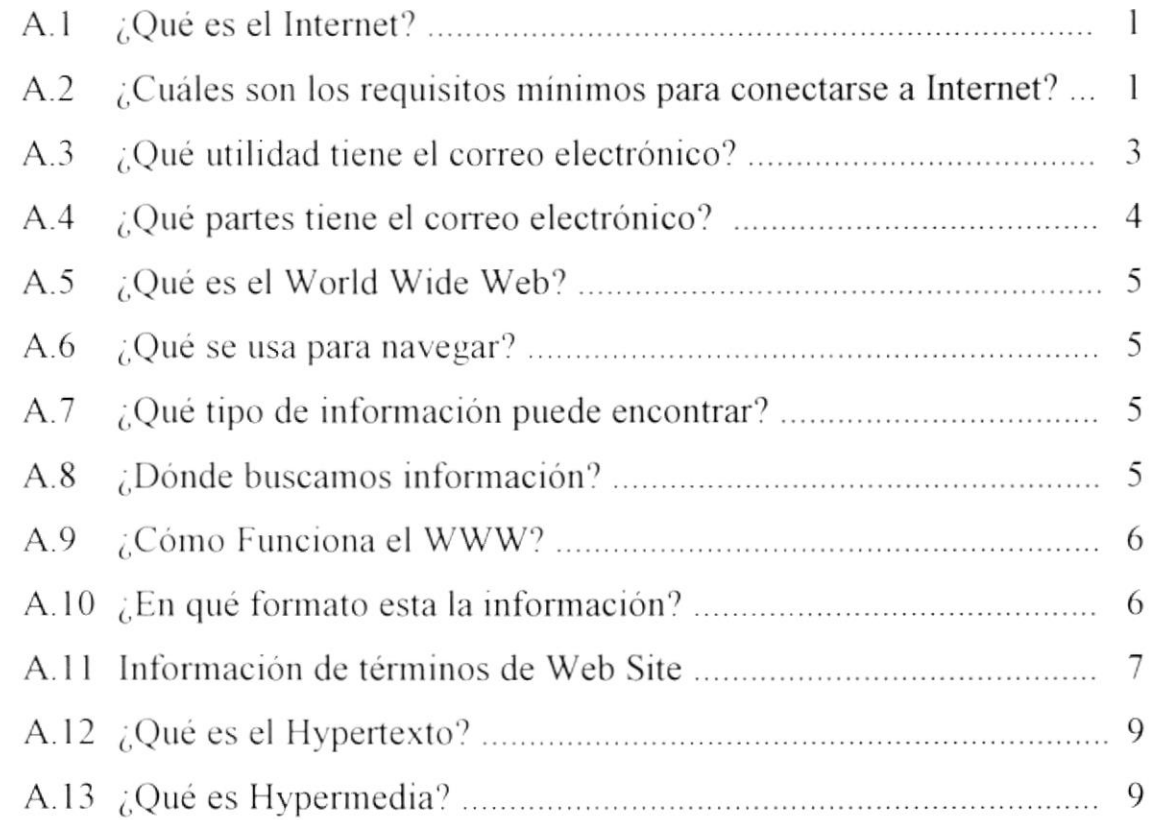

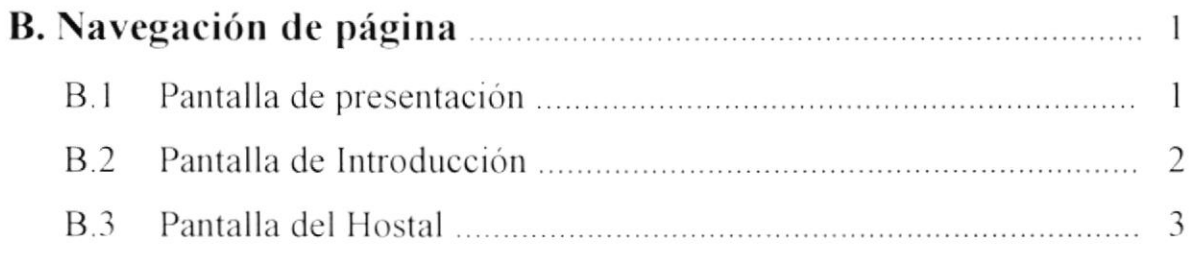

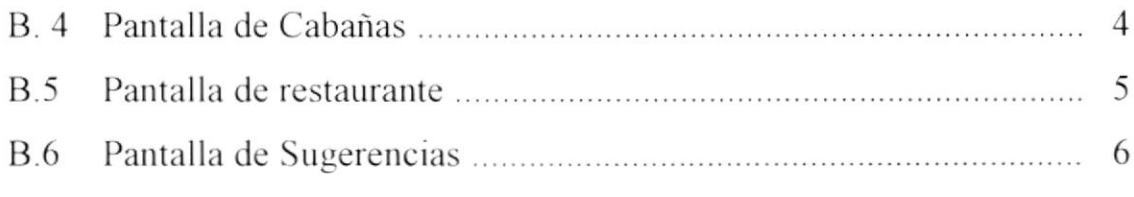

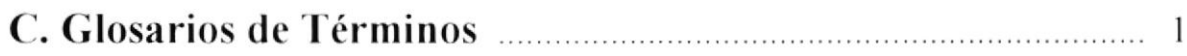

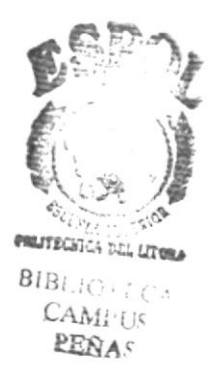

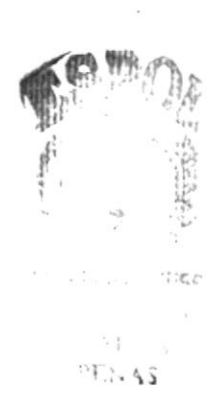

 $\frac{D}{2}$ 

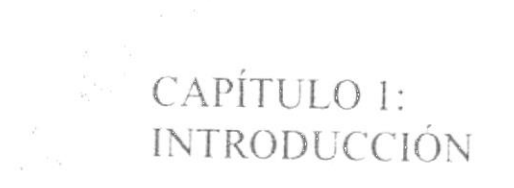

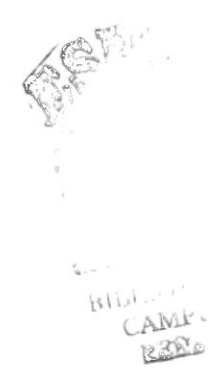

#### **INTRODUCCIÓN.**  $\mathbf{1}$ .

### 1.1 GENERALIDADES.

Esta aplicación del web site diseñado para la Agencia de Turismo "Amarongachi Tours", fue implementado para promocionar el ecoturismo ecuatoriano en el ámbito internacional.

Amarongachi Tours es una compañía dedicada a promover el turismo en el Oriente del Ecuador.

Este manual contiene información básica de cómo ingresar, operar y navegar en el web site de Amarongachi Tours, además contiene información para el usuario sobre términos técnicos de Internet, que le ayudará de una forma fácil y rápida para ambientarse v poder navegar en el maravilloso mundo de Internet.

El requerimiento mínimo de los usuarios para acceder al web site de Amarongachi Tours, es que deben tener conocimientos mínimos de computación para que puedan navegar y familiarizarse con el manejo de la aplicación.

Si el usuario no está familiarizado con esta aplicación debe leer éste manual por lo menos una vez. Es de mucha importancia leerlo antes y/o durante la autorización de la aplicación ya que lo guiará paso a paso en el manejo del mismo.

### **1.2 ACERCA DE ESTE MANUAL**

Con este manual los usuarios que van a operar el web site de Amarongachi Tours, estarán en capacidad de:

- · Conocer las características minimas del equipo de computación desde donde puede ser accesado del sitio web.
- Si existen usuarios que no disponen de infraestructura para web y deseen leer el sitio web desde su computador personal se especifica los requerimientos minimos de hardware, para que pueda ser instalada la aplicación web.
- · El usuario por medio de la información que contienen las páginas de la aplicación puede conocer más a fondo la constitución de la empresa.

### 1.3 USUARIOS A QUIENES ESTÁ DIRIGIDO

Este manual va destinado a todos los usuarios que visiten el sitio www.amarongachitours.com y estén interesados en obtener información sobre el ecoturismo amazónico ecuatoriano

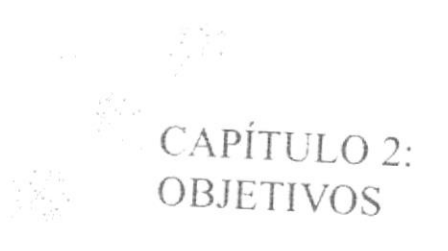

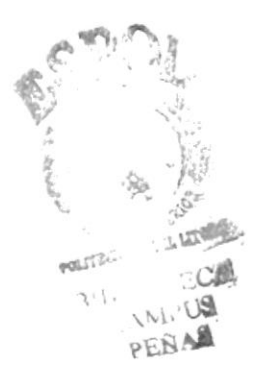

#### $\mathfrak{D}$ **OBJETIVOS**

### 2.1 PARTICULARES

Para Amarongachi Tours la proyección internacional es fundamental ya que sus clientes son turistas de todas partes del mundo, los cuales necesitan un mecanismo para llegar a ellos de una forma rápida y eficaz.

Nosotros como elaboradores del web site de Amarongachi Tours, hemos considerado lo siguiente como objetivos que a la larga van a transformarse en beneficios de la empresa.

Llegar a otros países donde todavía no se conocen los atractivos del Oriente ecuatoriano

Los clientes podrán estar informados rápidamente sobre lo que ofrece Amarongachi Tours.

### 2.2 GENERALIDADES

Amarongachi Tours además de ofrecer un buen servicio está dedicado por completo a satisfacer las necesidades del turista, es una empresa seria y responsable al momento de cumplir con los paquetes turísticos que se requieran.

La empresa tiene una participación considerable en el turismo debido a su excelente servicio.

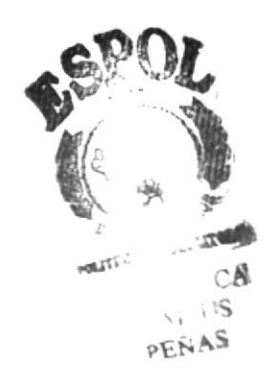

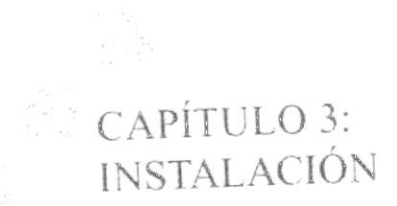

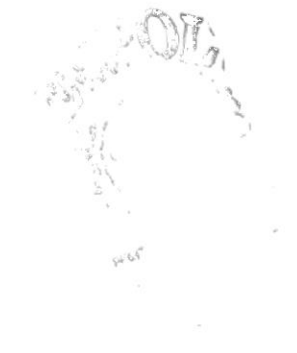

#### **INSTALACIÓN** 3.

### **3.1 REQUERIMIENTO DE HARDWARE Y SOFTWARE**

### **3.1.1. PARA INFRAESTRUCTURA WEB**

Adquisición de una cuenta con proveedores de locales de Internet, Ej. Ecuanet, Satnet, etc.

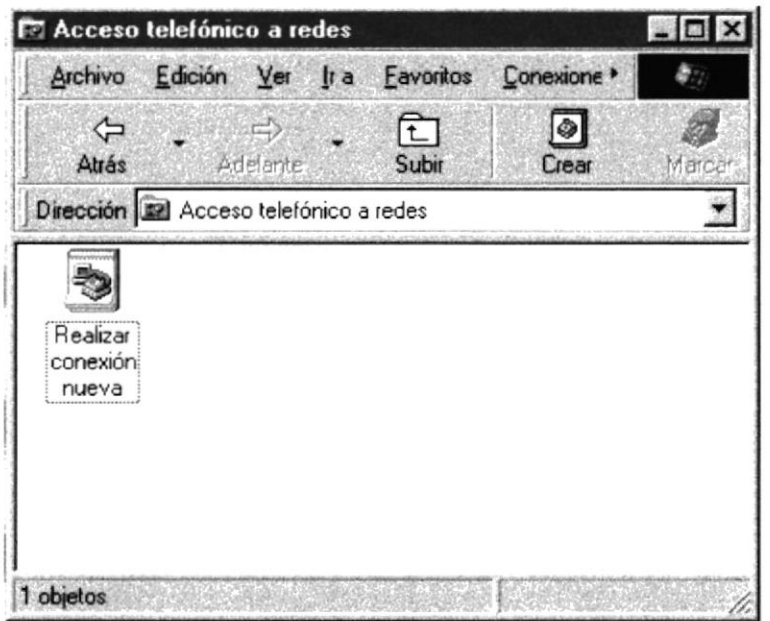

Fig. 3-1. Conexión Proveedor de Internet

- Un PC con MODEM incorporado
- · Una línea telefónica (permanente/parcialmente) disponible
- Un navegador Ej. Internet Explorer, Netscape Navigator, etc.

### **3.1.2. PARA USUARIOS SIN INFRAESTRUCTURA WEB**

HARDWARE.- Para realizar una instalación exitosa de la página web de Amarongachi Tours debe considerar que su equipo debe tener las siguientes características.

Un PC. Modelo 486 en Adelante

 $\mathcal{B}$  $\mathfrak{A}$ 

- Memoria Ram de 16MB como mínimo  $\bullet$
- Procesador de 450MHS en adelante
- Disco duro 2GB en adelante
- Un monitor a color Súper VGA con una resolución de 800X600 píxeles.

Si no tiene la resolución indicada Ud. Puede modificar la resolución de su Menú inicio (Start) - Configuración (Settings) monitor, ingresando a: Control de Panel (Control Panel) - Pantalla (Display).

Todos estos pasos indican en la Fig.3-2.

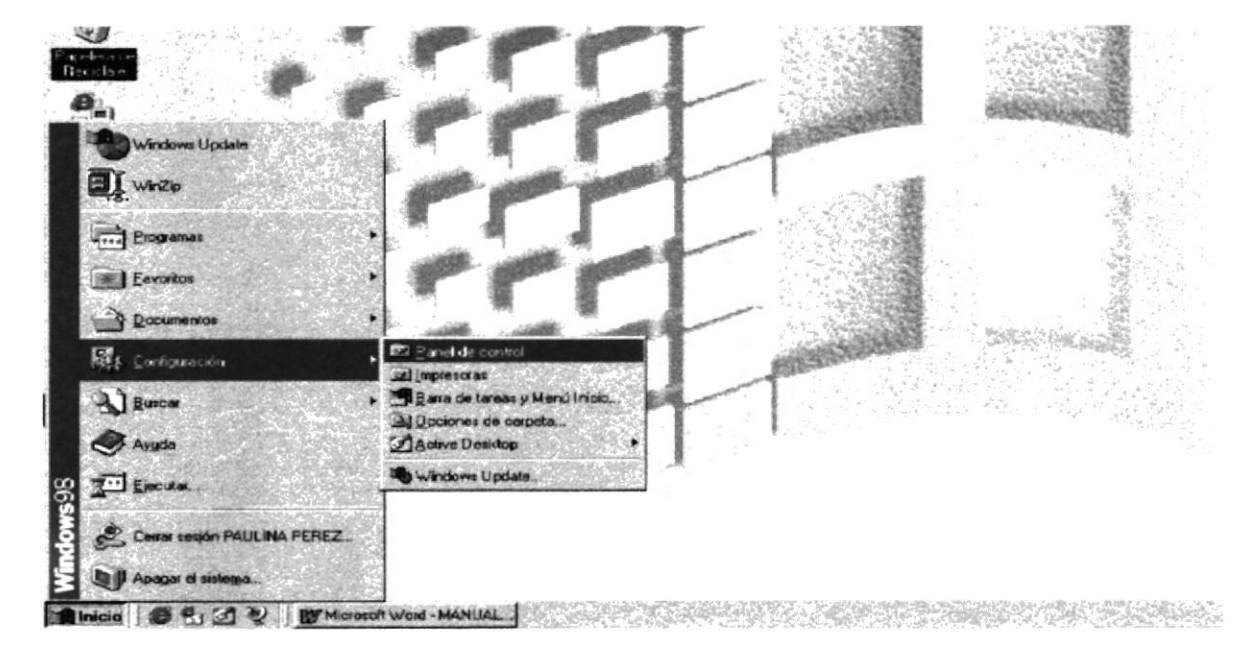

Fig. 3-2. Control de Panel. Paso I.

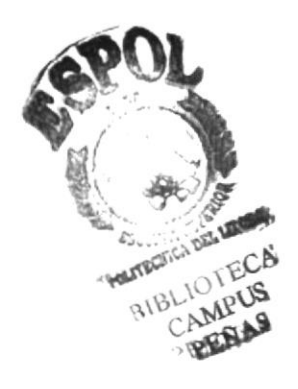

En la Fig. 3-3. Se visualiza dentro del panel de control la opción display o pantalla.

| $ \Box$ $\times$<br><b>E: Panel de control</b> |                                          |                        |                           |                              |                                              |               |               |                  |   |
|------------------------------------------------|------------------------------------------|------------------------|---------------------------|------------------------------|----------------------------------------------|---------------|---------------|------------------|---|
|                                                | Archivo Edición Ver Ira                  | Favoritos              | Ayuda                     |                              |                                              |               |               |                  |   |
| ≪<br>Atras                                     | $\Rightarrow$<br>Artelants               | 屳<br>Subir             | X<br>Cortar               | ᡗ<br>Copiar                  | 电<br>Pegar                                   | 田<br>Deshacer | x<br>Eliminar | 會<br>Propiedades |   |
|                                                | Dirección <b>M</b> Panel de control      |                        |                           |                              |                                              |               |               |                  | ۳ |
| G                                              |                                          | ж                      |                           |                              | أفقذ                                         | ₩,            | 楹             |                  |   |
| de energía                                     | Administración Agregar nuevo<br>hardware | Agregar o<br>quitar pr | Configuración<br>regional | Contraseñas                  | Dispositivos de Fecha y hora<br><b>juego</b> |               | Fuentes       | Impresoras       |   |
| -9                                             |                                          | 居                      |                           | と                            |                                              | 玉具            |               |                  |   |
| Internet                                       | Modems                                   | Mouse                  | Multimedia                | Opciones de<br>accesibilidad | Pantalla                                     | Red           | Sistema       | Sonidos          |   |
| شسد<br>##                                      |                                          | 44                     |                           |                              |                                              |               |               |                  |   |
| Teclado                                        | elefonía                                 | Usuarios               |                           |                              |                                              |               |               |                  |   |

Fig. 3-3. Control de Panel Paso II.

Una vez que ingreso a display deberá cambiar la resolución que Ud., necesita, como se indica en la Fig. 3-4.

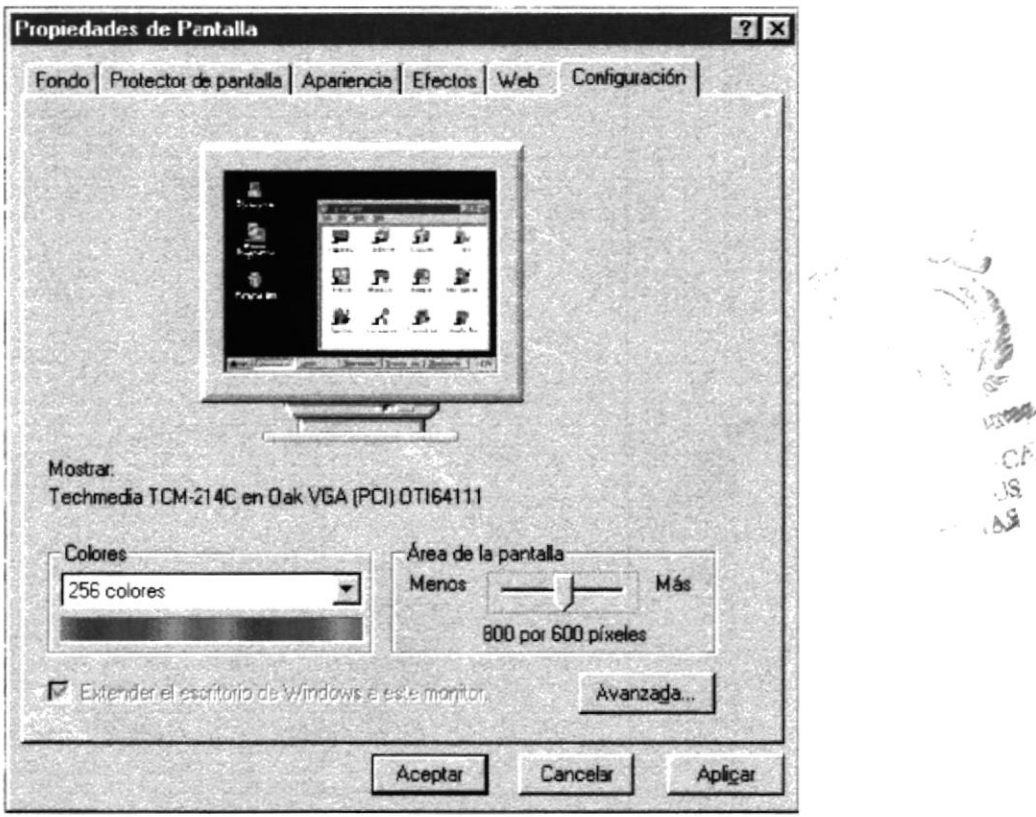

Fig. 3-4. Propiedades de la Pantalla Paso III.

 $88$ 

Este requerimiento es válido tanto para el caso de que el usuario disponga de infraestructura para Internet o para los usuarios que no dispongan de esta infraestructura

Además para cualquier tipo de usuario es indispensable que tenga un browser que puede ser Internet Explorer, Netscape, que sean versiones para Windows.

### 3.2 CÓMO INGRESAR AL SITIO

Para los dos tipos de usuarios (Infraestructura Internet / sin infraestructura Internet) deben tener un mínimo de experiencia en trabajos de ambiente Windows y saber como navegar en Internet.

### 3.2.1. INSTALACIONES DE LA APLICACIÓN EN UN PC

### 3.2.1.1. INSTALACIÓN FÍSICA DE LA PÁGINA WEB

El proyecto consta de una carpeta principal llamada AMARONGACHI, el mismo que contiene cuatro subdirectorios denominados: ANIMACION, English, fotos index, y Spanish. También contiene tres archivos .htm que son DETECTORA, que es de donde se ejecuta la aplicación y envía a las otras dos archivos INTRO (este para ejecutarse es necesario que el archivo DETECTORA detecte que la -PC tenga el plug-in de flash swf) o intro sin plug-in (este es para la computadoras que no se les detecta el plug in swf.

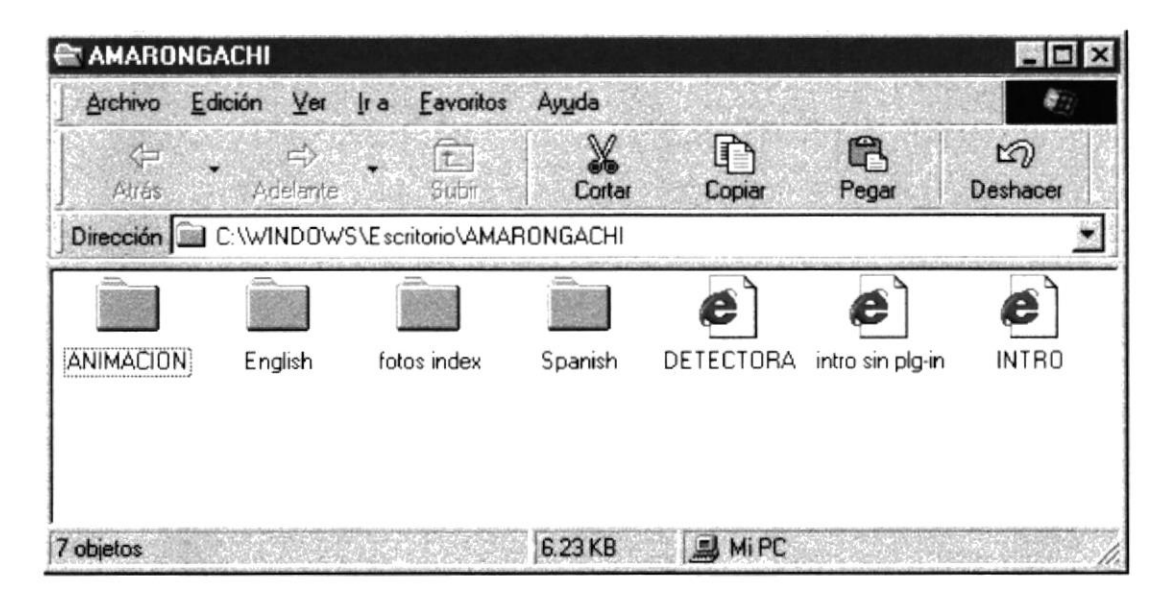

Fig. 3-5. Carpeta de Amarongachi Tours

index.-Este subdirectorio contiene todas las Fotos imágenes con extensiones ipg, es decir son archivos de gráficos que han sido utilizados en la página web de Amarongachi Tours. También contiene los subdirectorios que se observan en la Fig. 3-6 que también posee los archivos gráficos utilizados en este proyecto.

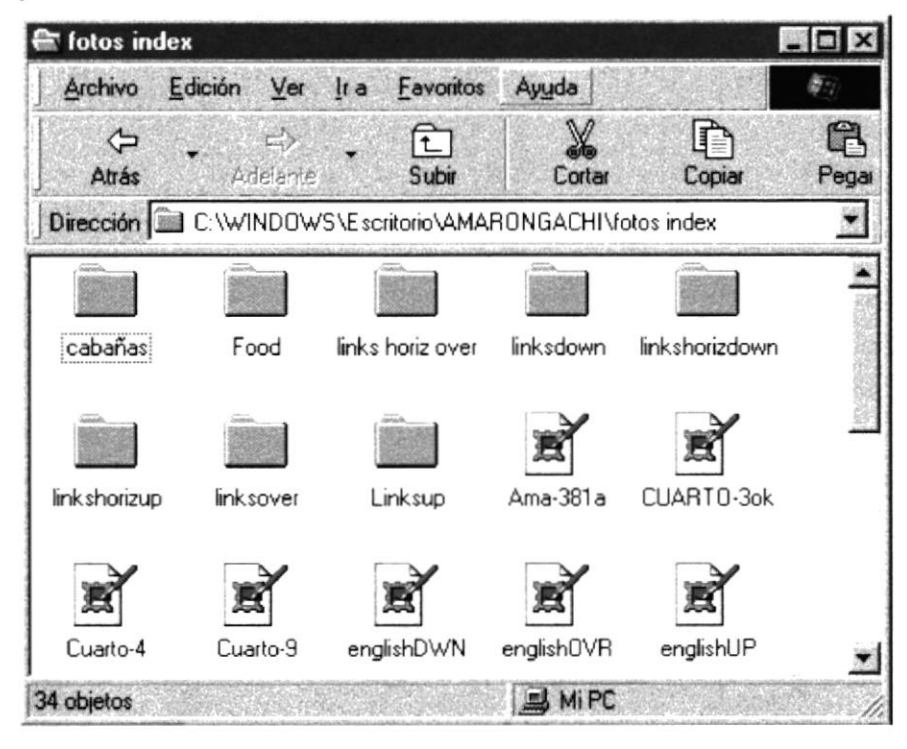

Fig. 3-6. Carpeta de Imágenes

**ANIMACIÓN.-**Este subdirectorio contiene el archivo animado amarongachiLINK swf que se utilizó en la página INTRO. Htm

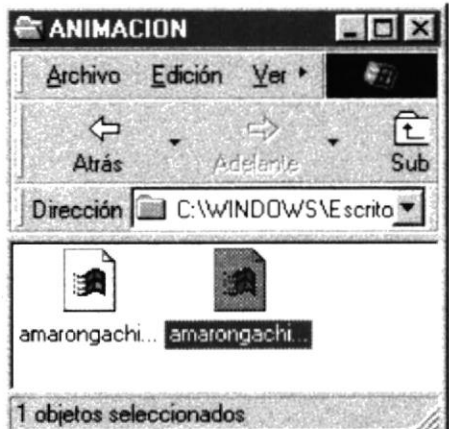

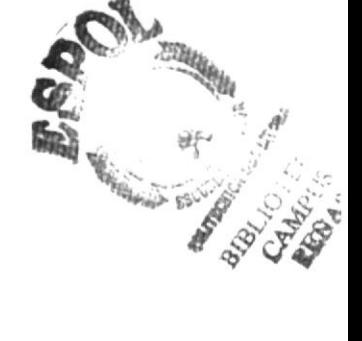

Fig. 3-7. Carpeta de Animaciones

**SPANISH.**- En este sub directorio contiene las diferentes páginas que conforman este web site en el idioma español en archivos.htm Se encuentra la página home (complete htm) que es la primera accesada desde ya sea la página "INTRO" o "intro sin pulg.-in.

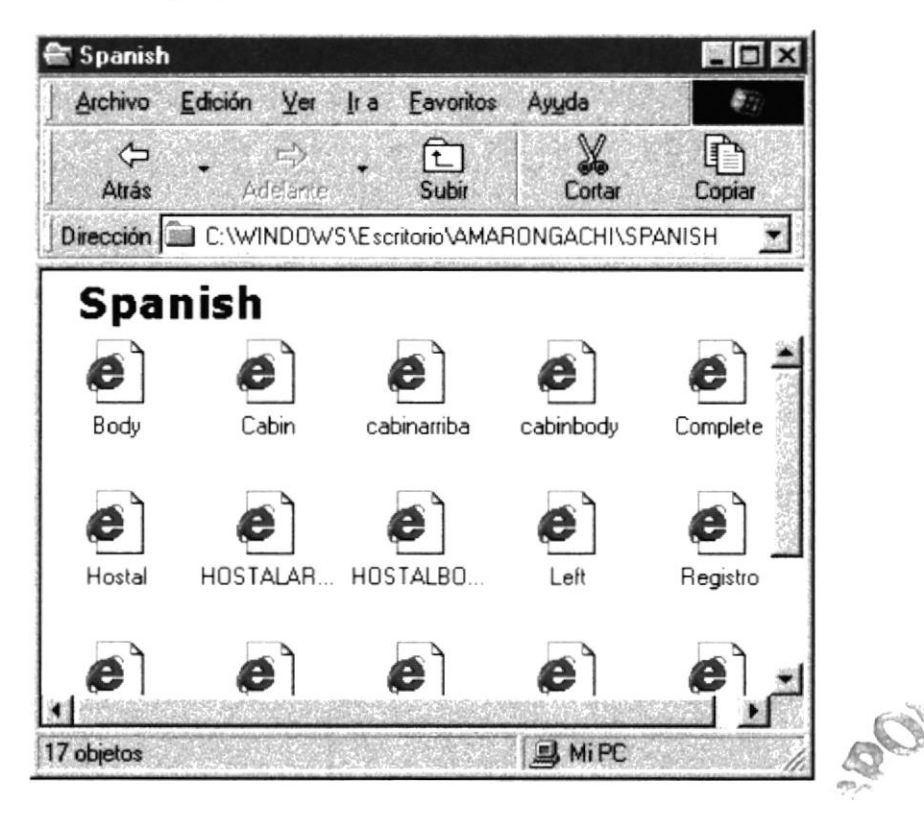

Fig3-8. Carpeta de Spanish

### **3.3. ARRANOUE DE LA APLICACIÓN.**

Para que la aplicación de la compañía Amarongachi Tours esté disponible en el web, es importante que la Agencia establezca negociaciones de un sitio Web con las compañías proveedoras. Este será quien levante mediante software la aplicación a un servidor que forme parte de la red internacional de Internet.

### **3.4. CÓMO INGRESAR AL WEB SITE.**

La persona que desee visitar el web site de Amarongachi Tours debe acceder a amarongachitours.com, para acceder debe disponer de un computador, una conexión a Internet y algún navegador que le permita conectarse a los distintos servidores www, como Netscape, MS Internet Explorer, NCSA-Mosaic, Lynux, etc.

Si usa URL, que es una forma estandarizada de dar una dirección Internet se deberá ingresar la dirección del sitio que se desea visitar en éste caso el URL comienza con http: //, esto indica que lo que viene es una referencia a un hipertexto, a continuación se indica el nombre del computador, en que se encuentra el documento, luego el directorio en que se encuentra, y finalmente el nombre del archivo en que está guardado el Hypertexto, sino se buscará el nombre del archivo llamado DETECTORA.html.

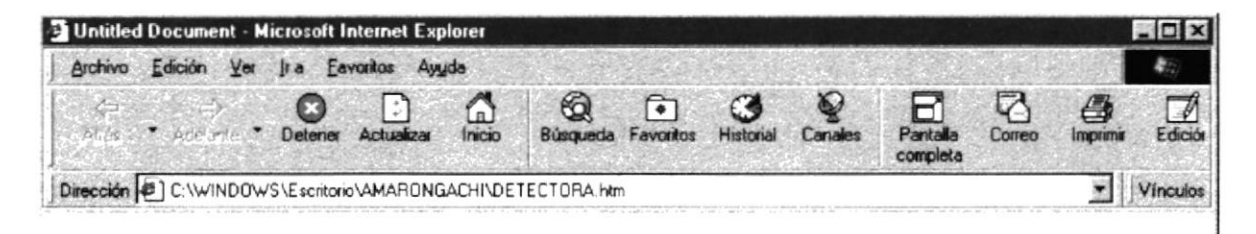

Fig. 3.9. Dirección de Ingreso al Sitio.

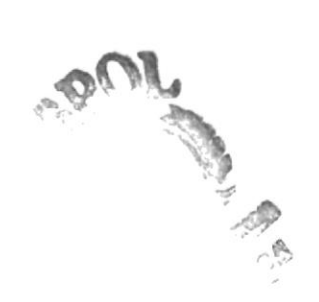

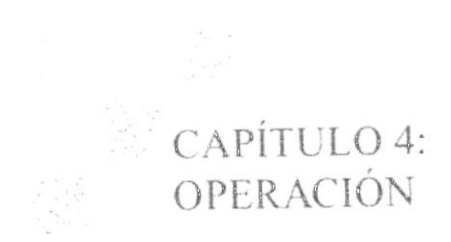

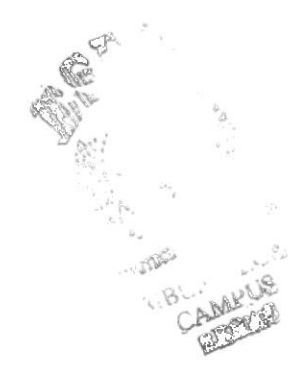

#### **OPERACIÓN**  $4.$

EXPLICACIÓN DE LA INTERFACE GRÁFICA  $4.1$ 

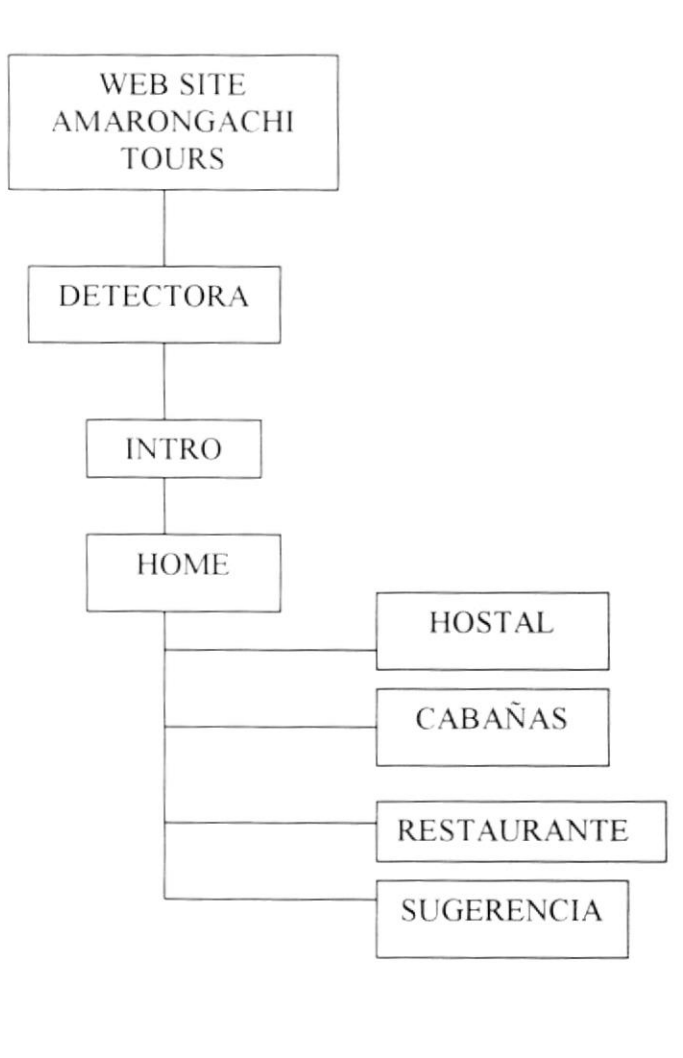

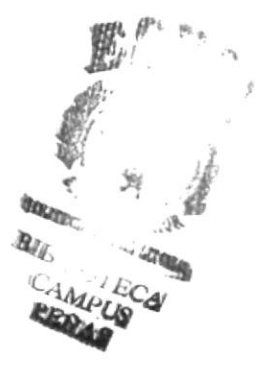

### 4.1.1 DE LA APLICACIÓN PARA AMARONGACHI TOURS

#### La interfase de la aplicación ha sido diseñada conservando un formato estándar para todas las pantallas.

El sitio web está implementado en dos idiomas: Inglés y Español. La pantalla inicial presenta dos opciones en la cual el usuario puede elegir, si desea ingresar a la página en español o en inglés. Para objeto de este manual se presentará la aplicación en el idioma español

Una vez que el usuario eligió el idioma, ingresará a la siguiente pantalla que le permitirá elegir cualquier opción del home.

#### 1.2 4.2.1 PANTALLA INICIAL EXPLICACIÓN DEL MANEJO DE LAS OPCIONES

La aplicación de Amarongachi Tours está conformada por una pantalla inicial la misma que contiene por un lapso de tiempo muy pequeño una página detectará que se encarga de detectar si la computadora de donde sé este visitando la página contiene los browsers especificados: lnternet Explorer 4.0 o en adelante y el Netscape Navigator 4.0 o en adelante.

También detecta si el PC contiene el plug-in.swf para animaciones creadas en tlash, si es así, automáticamente aparecerá en pantalla la animación en caso contrario aparecerá directamente la animación finalizada.

En ambos casos esta pantalla de presentación da la opción de escoger el idioma que uno desea ya sea en inglés o español

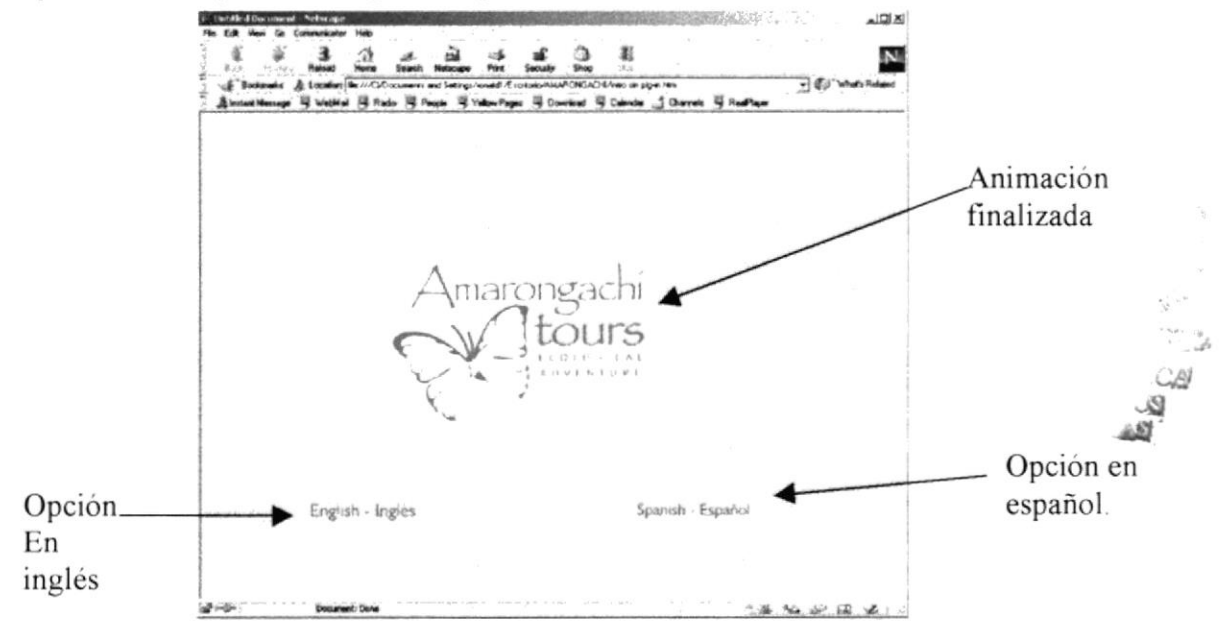

Fig. 4-1 pantalla de presentación

Para la agencia se ha descubierto que sería de una enorme ayuda tener un web site en dos idiomas ya que es una gran atracción turística para extranjeros. Teniendo la opción de presentar en el idioma inglés se asegura poder llegar de una manera comprensible al resto del mundo ya que el idioma inglés es el más comercial.

El contenido y funcionalidad de las dos versiones es el mismo cuya única diferencia es el idioma.

### **4.2.2 ESTRUCTURA DE LA PANTALLA DEL HOME**

#### El home (menú principal) contiene las siguientes opciones:

- Una introducción literaria general de la agencia y sus patrimonios.  $\overline{\phantom{a}}$
- Links a home (pantalla misma)
- Links a hostal
- Links a cabañas
- Links a restaurante
- Links a una página sugerencias.
- Fotos

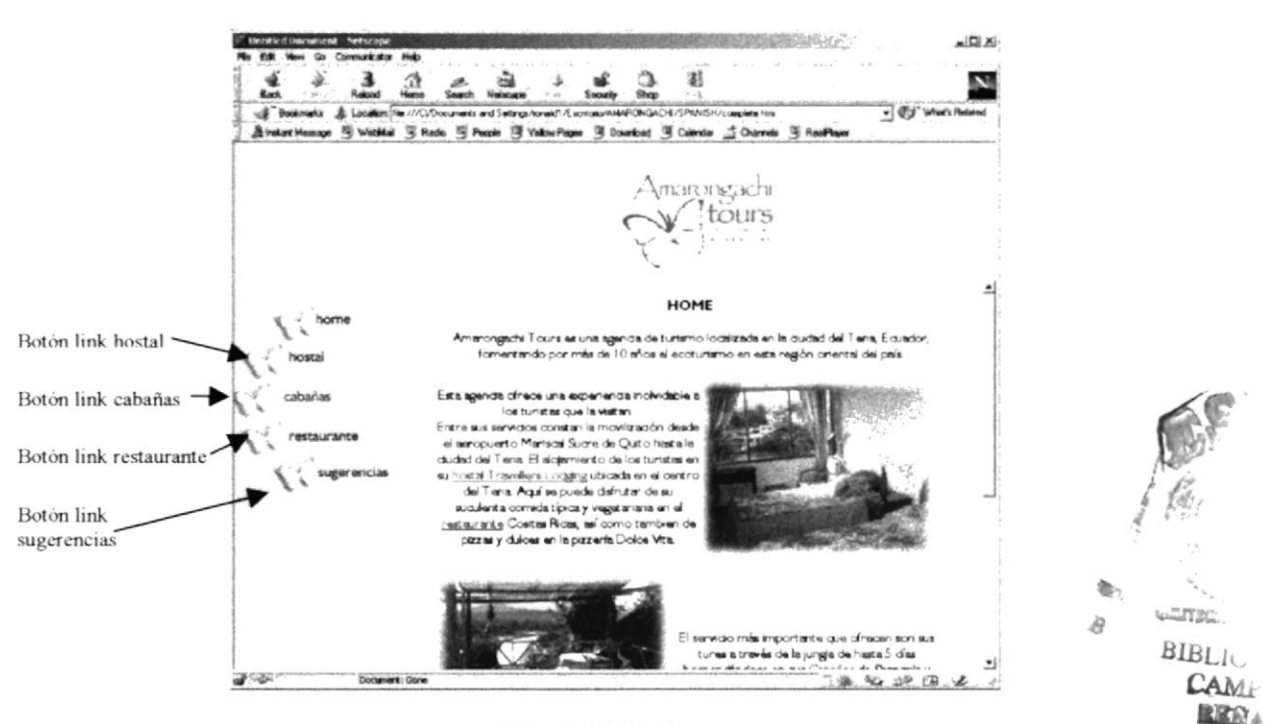

Fig. 4-2 HOME

### **4.2.2.1 HOSTAL**

Para ingresar a esta pantalla debe dar un click en el botón de hostal de la página de "home" o al link en el texto azul "Hostal travellers Lodging". Aquí usted podrá apreciar unas imágenes de las habitaciones del hostal y una breve descripción de ello.

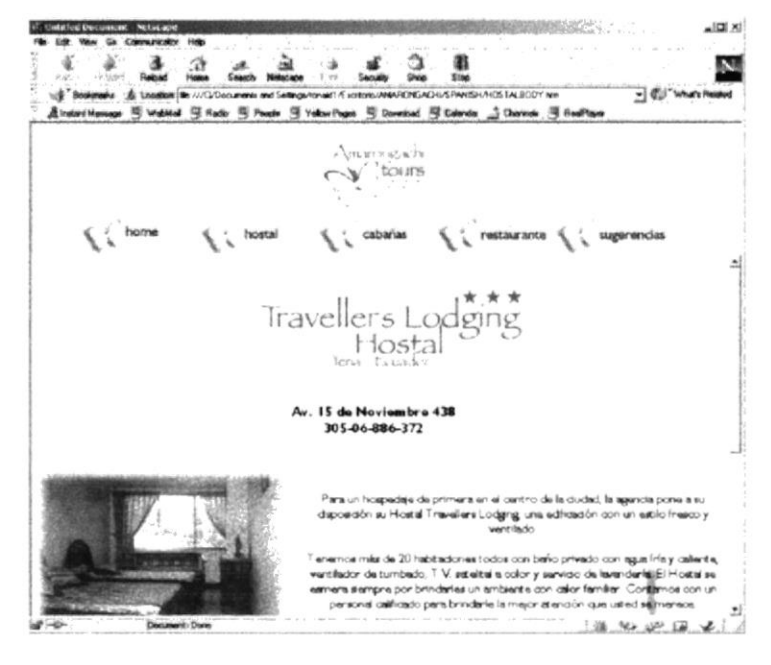

Fig. 4-3 HOSTAL

### **4.2.2.2 CABAÑAS**

#### Esta página se puede acceder a través de la página de home o de la de hostal. Así mismo de ésta página se puede acceder a los otras páginas del site por medio de los links.

Aquí podrá leer los beneficios que ofrecen ambos sectores de cabañas: Cabañas de Amarongachi y Cabañas de Shangrila. Así mismo, podrá ver imágenes relacionadas a los sectores.

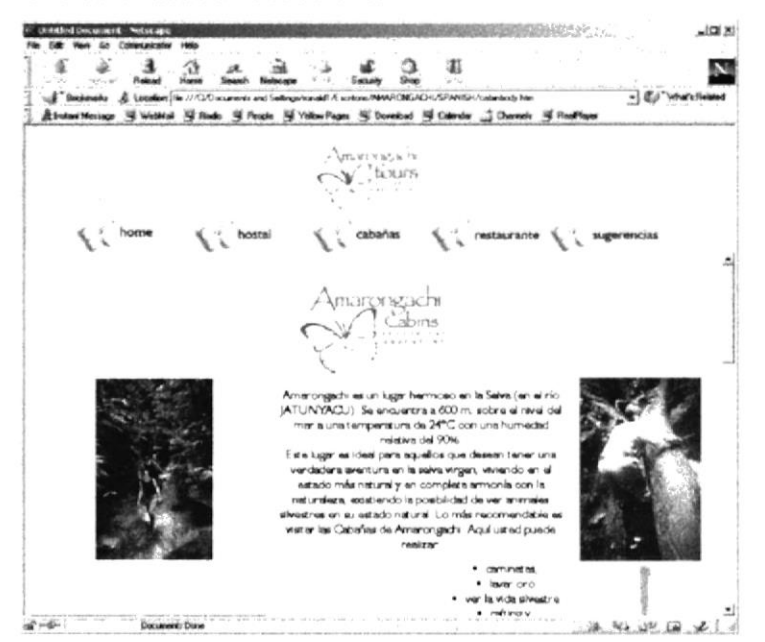

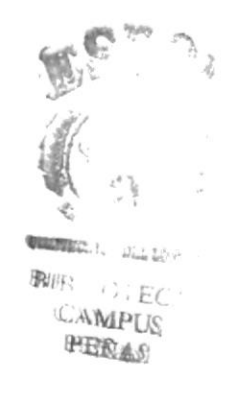

Fig. 4-4 CABAÑAS

### **4.2.2.3 RESTAURANTE**

En esta página, se puede llegar a ella desde cualquier otra parte de donde se esté navegando por medio de los links. A diferencia de la página de home, los links se los encuentra en la parte superior de la pantalla alineados horizontalmente debajo del logo de Amarongachi Tours.

Tal como en las otras páginas, aquí encontrará muestras de los diversos platos de comida que se elaboran y una descripción tanto del restaurante "Cositas Ricas" y la Pizzería "Dolce Vita".

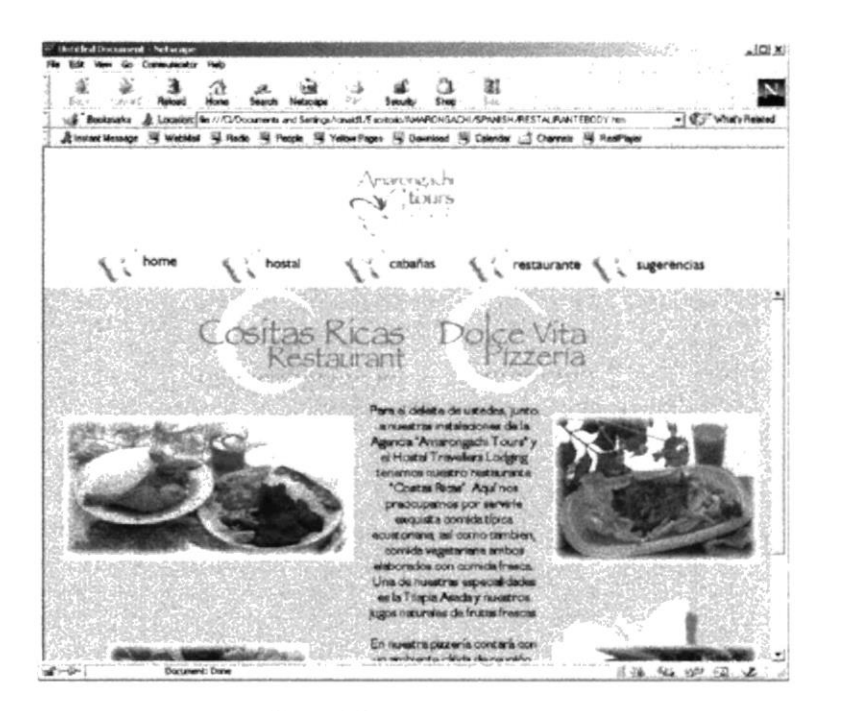

Fig. 4-5 Restaurante

#### $4.2.2.4$ **SUGERENCIAS**

En esta página se decidió dar la oportunidad al turista de enviarnos alguna sugerencia, haciéndolo de una forma más sencilla para su ingreso de datos.

Esta información es una valiosa retroalimentación para la agencia ya que le ayudará a recibir buenas ideas para mejorar su servicio.

**LITORAL** 

 $CA$ 

 $i$  ,  $\pm$  is  $\pm$  is

**ENASAS** 

domini c

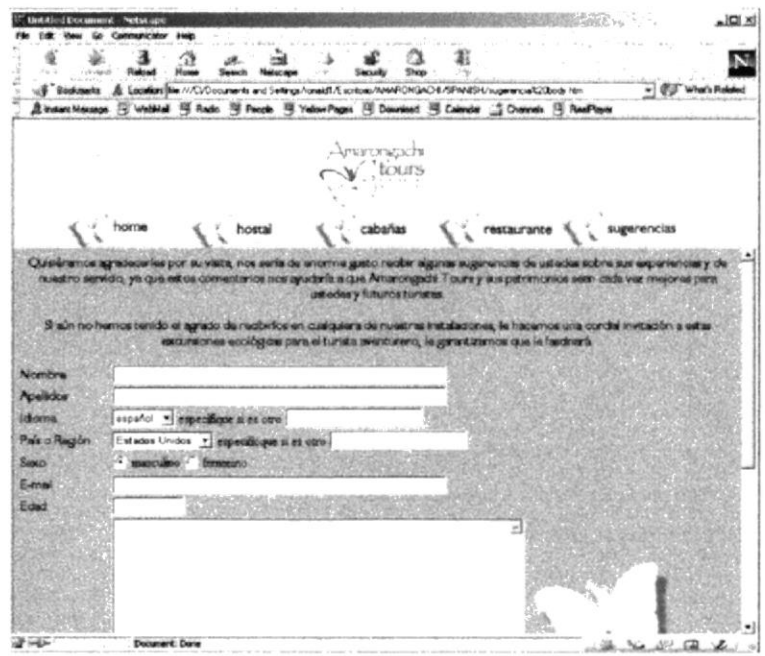

Fig. 4-6 SUGERENCIAS

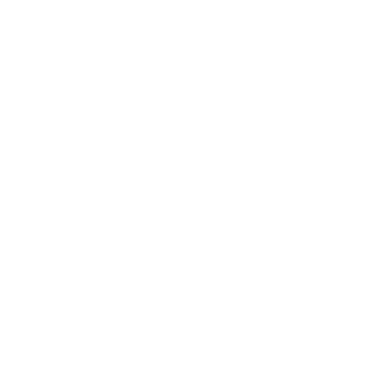

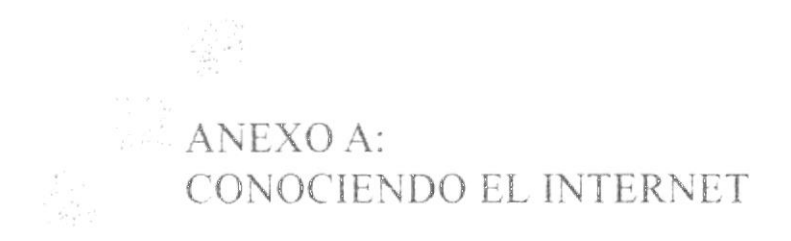

#### **CONOCIENDO INTERNET**  $\mathbf{A}$ .

### A.1. ¿QUÉ ES INTERNET?

La red mundial de redes, Internet, nació en 1.969. Fue creada por un grupo de investigadores del Departamento de Defensa de los Estados Unidos, para establecer un sistema de comunicación con otras agencias del gobierno. El temor a que un ataque pudiera destruir la información almacenada en un mismo lugar, obligó a que no fuera solamente un poderoso computador central el que la guardara, sino el resultado de la conexión de muchos. En la actualidad se calcula que Internet agrupa a 25.000 redes, comunicadas entre ellas por líneas telefónicas, fibra óptica o vía satélite.

Hasta finales de los años 80, Internet era utilizada principalmente por investigadores y académicos estadounidenses, pero en la actual década, desde que empezó a popularizarse entre todo tipo de personas, ha crecido a un ritmo desenfrenado. Sin embargo, llevar a cabo un censo en Internet es como intentar contar las cabezas de los asistentes a una gran manifestación. Teniendo en cuenta la anterior observación, la población de Internet podría estar entre 10 y 100 millones más o menos

Por extraño que parezca, no existe una autoridad central que controle el funcionamiento de la red, aunque existen grupos que se dedican a organizar de alguna forma el tráfico en ella. Tampoco pertenece a una entidad privada o gubernamental. La mayoría de sus servicios y recursos son ofrecidos en forma gratuita a sus usuarios.

### A.2. ¿CUÁLES SON LOS REQUISITOS MÍNIMOS PARA **CONECTARSE A INTERNET?**

Para conectarse a Internet se requieren los siguientes implementos:

- $\bullet$ **COMPUTADOR** (PC). Deben reunir mínimo las siguientes especificaciones: procesador 586, 32 megabytes (MB) de memoria RAM y un disco duro de al menos 1,0 GB (gigabytes) de capacidad. Sin embargo, en la medida en que el usuario vaya apreciando los servicios que le ofrece Internet, querrá disponer de más espacio en el disco duro de su PC; por lo tanto, es aconsejable que adquiera, desde un principio uno de 3,0 a 4,0 GB de capacidad.
- MODEM. Buena parte de los PC que se venden hoy en día tienen incluido un modem interno; si no es así, se puede conseguir en el comercio uno externo, que mediante un cable se conecta a uno de los puertos del ordenador.

Su velocidad se mide por la cantidad de bits de información que puede transferir cada segundo (bps). El comercio ofrece módems de 36.600 (muy escasos ya) o 56.000 bps a un precio que es directamente proporcional a la velocidad que alcanzan. Esto significa que, entre más

POLITI-

AM<sub>1</sub> - F

**PEÑA** 

rápida sea la transmisión de los datos, menor será el tiempo de conexión a la red

Sin embargo, la velocidad a la que el PC puede enviar y recibir datos, no solamente depende del módem, sino de la calidad de la línea telefónica y de la cantidad de gente que esté utilizando los mismos recursos al mismo tiempo.

Hace va unos años se está ofreciendo el acceso a Internet a través de la red de fibra óptica, con una velocidad que puede superar los servicios convencionales en más de 30 veces, y a través de satélite que lo haría en 40 veces

### LÍNEA TELEFÓNICA COMÚN

PROVEEDOR DE ACCESO. Este último conecta tanto a computadores con  $\bullet$ sistema operativo Windows como a los OS Macintosh. En Colombia cerca de 35 empresas ofrecen conexión a Internet. Su valor ha venido en un descenso paulatino, los primeros proveedores que tuvo el mercado cobraban tarifas de inscripción y mensualidades que estaban lejos del alcance del bolsillo promedio, siempre por un número de horas limitado y con recargo por tiempo adicional. En la actualidad, la mayoría de las empresas ofrecen acceso ilimitado por un cargo fijo mensual (1); inscripción que se debe pagar una sola vez y, el casillero electrónico que está incluido dentro de la tarifa, no tiene límite de almacenamiento

> El servicio de Internet tiene un costo representado en las cuentas de cobro que el proveedor de acceso y la empresa de teléfonos le pasan mensualmente al usuario

> Normalmente los primeros pagos por el uso del teléfono (la cuota del proveedor es fija) sobrepasan los cálculos más optimistas del "navegante". ¿Porqué?, La novedad de ésta herramienta y el desconocimiento de su funcionamiento hacen que inicialmente su uso se prolongue durante varias horas a la semana. Una buena opción es controlar la utilización del servicio a través de software adaptado para tal fin. Cuenta pasos es un programa que tiene como principal objetivo controlar el gasto telefónico producido por el uso del módem.

> 1) salvo contadas excepciones no son estas empresas la mejor opción a la hora de seleccionar el proveedor de acceso. Como la ampliación de sus equipos es directamente proporcional a la demanda de sus servicios, se presenta una congestión a la hora de conectarse con el proveedor. Una vez establecida la comunicación y conociendo esa dificultad, los usuarios no quieren abandonar la Red, agravando aún más el problema, Por lo tanto la mejor elección sería aquella que ofrezca un número de horas limitado.

### A.3. ¿QUÉ UTILIDAD TIENE EL CORREO ELECTRÓNICO?

El correo electronico (electronic mail o e-mail). es una realidad que permite enviar o recibir mensajes a cualquiera de los usuarios de la red en el mundo. Las ventajas del correo electrónico sobre el correo convencional o las llamadas telefónicas, son enormes.

La rapidez es una de ellas, a diferencia de una carta de papel que puede demorar varios dias. un mensaje de correo electrónico enviado a través de lnternet llega en pocos minutos

A través del correo electrónico Ud. Puede personalizar sus mensajes usando caritas o emociones creados con los caracteres de su ordenador o PC

El bajo costo de sus atributos, en contraste con el elevado precio de las llamadas de larga distancia internacional. Un usuario de Internet puede enviar todos los mensajes que quiera - a cualquier parte del mundo - sin tener que pagar dinero adicional por ello ( sólo paga al proveedor de acceso a Internet por el tiempo que esté conectado a la red).

La última cualidad del correo electrónico es la de ser un mecanismo asíncrono, es decir. que no requiere la intervención del emisor y el receptor al mismo tiempo; el primero lo envía cuando lo considere pertinente y el segundo lo lee cuando así lo quiera.

Para enviar mensajes se necesita un programa como Eudora. Pegasus o el mismo browser que está utilizando.

El correo electrónico necesita una dirección electrónica de origen y otra de destino, que puede ser algo así como **paulina@rocketmail.com**. En este caso paulina se retlere al nombre del usuario. rocketmail es el nombre del sistema o dominio en el que tiene su cuenta, y com quiere decir el proveedor es una empresa comercial (universidades e institutos educativos que tienen la extensión edu, institutos militares la extensión mil, una entidad del gobierno la extensión gob, organizaciones no lucrativas la extensión org y las redes de enlace es net).

La mayoría de veces se puede identificar el país donde está localizada la dirección, a través de la última extensión, que en el caso de Colombia es co. Con el ánimo de resolver problemas legales por el uso de marcas. EL COMITE INTERNACIONAL ATHOC DE INTERNET, aprobó la adición de siete nuevos dominios web, store info, firm. arts, rec y nom para uso personal.

ft, to the top of **AS SOLUM** Europe of the state of the state of the state of the state of the state of the state of the state of the state \. jy

### A.4. ¿QUÉ PARTES TIENE EL CORREO ELECTRÓNICO?

Un mensaje de correo electrónico está conformado por las siguientes partes:

#### From (o remitente)

Dirección de la persona o entidad que envía el mensaje. La genera automáticamente el sistema.

#### To (destinatario)

Dirección de la persona a la cual va dirigido el correo.

#### Subject

Asunto del mensaje

#### Date

Fecha y hora de la remisión. La genera automáticamente el sistema.

#### CC (con copia a ..)

Dirección de la persona a la cual desea enviarle una copia del mensaje.

#### Attachments (o archivos anexos)

Permite "pegarle" al mensaje un archivo de computador como por ejemplo un informe, articulo, gráfica, software o página web.

#### Contenido

Cuerpo del mensaje.

Actualmente, muchas empresas otorgan casilleros para correo electrónico, en forma gratuita, por sólo responder un pequeño cuestionario. Algunas de ellas son Mail Exite, Yahoo, Wowmail, Altavista, Flashemail, Juno, Katchup, Lycos Email, Mail Start.Com, My Own Mail, Readmail, Usa.net, Hotmail, Netadress, Léttera, Latinmail y Startmedia, éstas tres últimas en español.

Aunque se debe utilizar un proveedor de acceso a Internet para acceder a éste servicio, las ventajas del servicio están representadas en que el usuario siempre dispondrá de su casillero, así cambie de proveedor, y en que podrá consultarlo desde cualquier parte del mundo, pues no se requiere la configuración del PC. Su desventaja radica en que el casillero puede recibir una cantidad grande de mensajes no solicitados (spaming), pues la dirección que otorgan es de dominio público.

Un servicio adicional es de poder recibir a través del correo electrónico, páginas web completas. Si se conoce la dirección (URL) del sitio que se quiere "bajar", es posible solicitar envio a empresas habilitadas para tal fin En una de las páginas interiores de la Global Development Connections se encuentran las direcciones y la forma requerida para solicitarlas.

### A.5. , QUÉ ES EL WORLD WIDE WEB?

Generalmente se asocia a lnternet únicamente con World Wide Web, la sección más importante de la red. Pero esa es sólo una parte.

La pagina de entrada a un sitio de WWW se llama home page o página principal. En ella se encuentra distribuida la información de tal manera que la pueden hacer con capitulos del rnismo sitio o con otras páginas, quizás ubicadas al otro lado del mundo. Dichos enlaces están representados por palabras, frases, fotos o gráficos resaltados en su mayoría con color azul.

### A.6. ,QUÉ SE USA PARA NAVEGAR?

Para "navegar" por las páginas de WWW se usa un programa llamado browser o navegador. Algunos de los más populares son Internet Explorer y Netscape (en browsers com se encuentran las últimas versiones de los más famosos browsers). Para llegar a un sitio de World Wide Web es indispensable escribir su dirección o URL; en Internet usualmente comienza con http://...

### A.7. ¿QUÉ TIPO DE INFORMACIÓN SE PUEDE ENCONTRAR?

En las páginas hay información de todo tipo. Empresas, medios de comunicación, entidades gubernamentales, universidades, museos, partidos políticos, grupos religiosos, centros de investigación, centros comerciales virtuales, incluso personas naturales tienen páginas para promocionar sus productos, servicios, y opiniones. Unos pocos segundos son toda la "distancia" que hay entre el sitio de la NASA y de la Universidad Nacional de Tokio. En : razón de que el lenguaje común en WWW y en todo Internet es el inglés, el usuario que la consulte debera entenderlo medianamente para aprovechar el mar de información de la red.

Sin embargo, encontrar sitios puede ser una tarea dispendiosa si no se manejan las herramientas disponibles en la red para hacerlo.

### A.8. ¿DÓNDE BUSCAMOS INFORMACIÓN?

Hay dos lugares básicos para hallar información en WWW.. Los motores búsqueda (robot) y los directorios. Los primeros, como Altavista están diseñados para buscar en los computadores que almacenan la información de la red (conocidos como servidores) y crear indices de las páginas que hay en ellos.

El usuario escribe una serie de palabras y el motor de búsqueda arroja una lista de páginas que la contiene, con una descripción de su contenido.

Los directorios como **Yahoo** organizan las páginas web en diferentes categorías. También es posible realizar búsquedas en ellos, pero son más restringidas. Mientras que los motores de búsqueda pueden llegar a listar 50 millones de páginas, los directorios listan sólo una parte de ellos.

Otra opción para encontrar información en WWW, son los motores de búsqueda múltiples, como Dogpile y Search. Estos envían la búsqueda de manera simultánea a los buscadores más usados de la red, acopia los resultados y los presenta en una sola lista, algunos de ellos, como **HuskySearch** desarrollado por la Universidad de Washington, permite especificar si quiere una búsqueda rápida (menos de 5 segundos), una media (hasta 30 segundos) o una búsqueda intensiva (hasta 3 minutos). Como es de suponer, el mayor tiempo que se le dé al buscador, mayor número de documentos encontrará.

Buscopio es un buscador de buscadores, tiene en su directorio una lista de 2.084 motores (21/07/98) clasificados por temas, por idiomas y por tipo de búsqueda.

También permite buscar los motores apropiados para un tema específico utilizando una opción de búsqueda. Una vez efectuada la consulta, el sitio provee la facilidad de consultar el motor seleccionado ilo mejor de todo, este sitio es en español!

### A.9. ¿CÓMO FUNCIONA EL WWW?

El WWW está basado en un modelo cliente - servidor, utilizando el protocolo HTTP: hipertext transfer protocol. Un computador actúa como servidor, ofreciendo la información Hipermedial, y otro como cliente, recibiéndola. El computador actúa como servidor, debe estar corriendo un programa especial, llamado httpd (hyper-text transfer protocol daemon), que es capaz de recibir los requerimientos de información y atenderlos. El computador que actúa como cliente no necesita ningún aditamento especial, basta con el programa (Netscape, Mosaic, etc).

El cliente al indicarle que se conecte a algún servicio en el web, envía una señal al computador indicando, solicitando la información. El servidor la recibe y contesta este requerimiento, enviando el documento solicitado.

### A.10. ¿EN QUÉ FORMATO ESTÁ LA INFORMACIÓN?

En WWW se pueden encontrar sonidos, imágenes, animaciones, etc. Sin embargo el propósito principal es ofrecer servicios Hypermediales, que contengan un poco de todos los anteriores. Estos servicios Hypermediales son documentos que contienen imágenes, sonidos, etc., junto con enlaces a otros documentos.

film <sub>a</sub>

### A.11. INFORMACIÓN DE TÉRMINOS DEL WEB SITE

Hemos considerado importante tener claro ciertos conocimientos acerca de los términos que normalmente visualizamos al visitar un sitio.

#### Forma de los URL

Los URL (Uniform Resource Locator) constituyen una manera estandarizada de dar dirección en Internet a un recurso de información

La forma del URL dependerá d lo que se está referenciando.

#### Partes del URL

El URL comienza con: http://, que indica que lo que viene es una referencia a un hypertexto. A continuación se indica el nombre del COMPUTADOR que se encuentra en el documento, luego en el DIRECTORIO en que se encuentra y finalmente el nombre del ARCHIVO en que está guardado el hypertexto.

El PORT es opcional e indica la puerta del computador a través de la cual se permiten los requerimientos WWW. Si no se especifica el nombre del ARCHIVO, se buscará un archivo llamado index.html.

Los servicios WWW usualmente tienen una página localizada en la raíz, llamada precisamente index.html, así que la mayoría de los casos, indicar solo el nombre del computador es suficiente para iniciar una búsqueda.

Los directorios que se indica están tomado en referencia al directorio base del servicio HTML, (no coincide con la raíz del árbol de sus directorios del computador).

Se puede indicar el directorio de un usuario. En este caso, tampoco se accesará al directorio HOME del usuario, sino a un subdirectorio llamado pub www localizado a partir del directorio HOME del usuario.

#### **EDITORES**

Existen muchos editores que nos ayudan para asistir a una persona con la creación d páginas web, se puede usar un editor o aprender el lenguaje HTML.

Es una ayuda para recordar los comandos y sus atributos, sin embargo, puede resultar inadecuada por lo siguiente:

#### Poca flexibilidad

El set de comandos que incorpora puede ser limitado, en caso de que sea un editor producido por alguna empresa que haga browsers, o puede estar obsoleto. EL HTML que generan está fuertemente orientado al formato físico, más que a la estructura, con lo cual se pierde universalidad en el documento.

No es aconsejable usar editores HTML porque se pierde mucha flexibilidad y el código que generan en general es difícil de editar o mantener. Lo que se recomienda es usar un editor de texto (vi) en el cual se pueden definir marcos o "atajos de teclado" para ahorrar tiempo al tipear.

Sin embargo se recomienda comenzar por lo básico, procurando aprender HTML bien, creando documentos con editores de texto plano. Después si se desea se puede ocupar una combinación editor de texto plano más editor HTML, para crear documentos, a fin de explotar al máximo las capacidades de ambos sistemas.

Los editores HTML se clasifican en dos tipos:

Wysywyg "What you see is what you get"

En ellos se puede ir viendo en pantalla inmediatamente lo que se va creando, son muy útiles para apreciar los colores y la disposición en pantalla de los elementos.

#### No Wywywyg

Ellos usualmente invocan una aplicación externa (un browser) para mostrar lo que se va creando. Son muy útiles para recordar los comandos HTML y sus atributos.

#### **Mixtos**

Presentan la pantalla dividida en dos segmentos, uno con el código HTML y otro con el resultado final.

#### Conversores

Las herramientas de conversión permiten transformar un documento escrito en otro formato a un documento HTML.

El código HTML que generan es casi imposible de leer, debido a que hay muchas distinciones que existen en lenguajes de formateo de texto que no existen en HTML, y deben ser simuladas, con algún grado de truculencia.

¿Cuándo usarlos? Cuando no hay otra alternativa, porque en inviable o ya se hizo un trabajo previo con otro sistema.

Cómo usarlos? La idea básica es simplificar al máximo el documento (eliminar las sangrías, uniformar los tamaños de letra, etc.) para luego pasar el conversor, generando un documento HTML.

Finalmente conviene revisar la salida usando un editor de texto, revisando que el código obtenido sea sintácticamente correcto, dejando el documento lo suficientemente ordenado y legible como para que sea fácil de modificar al momento de realizar futuras actualizaciones

### A.12. ¿QUÉ ES HYPERTEXTO?

Un hypertexto es básicamente un documento que contiene texto, imágenes, sonido, animaciones, etc., junto con enlaces (links) a otros documentos. Los hypertextos se organizan en Internet en un sistema conocido como WWW (World Wide Web), que provee de un medio rápido de consulta y búsqueda de la información.

Para acceder a WWW, basta con un computador, una conexión a Internet, y algún programa que sirva para conectarse a los distintos servidores WWW, como NetScape, NCSA-Mosaic, MS Internet Explorer, Lynux, etc. El acceso se realiza utilizando un protocolo llamado HTTP y un lenguaje llamado HTML.

### A.13. ¿QUÉ ES HYPERMEDIA?

Un documento Hypermedial contiene información a través de la cual usted puede navegar. Por lo general, existen múltiples rutas que se pueden tomar en busqueda de la información requerida. La información puede aparecer en muchos formatos: texto, gráficos, sonidos, películas, etc.

ANEXO B:<br>NAVEGACIÓN DE PÁGINAS

E COL 

# **B. NAVEGACIÓN DE PÁGINAS**

### **B.1 PANTALLA DE PRESENTACIÓN**

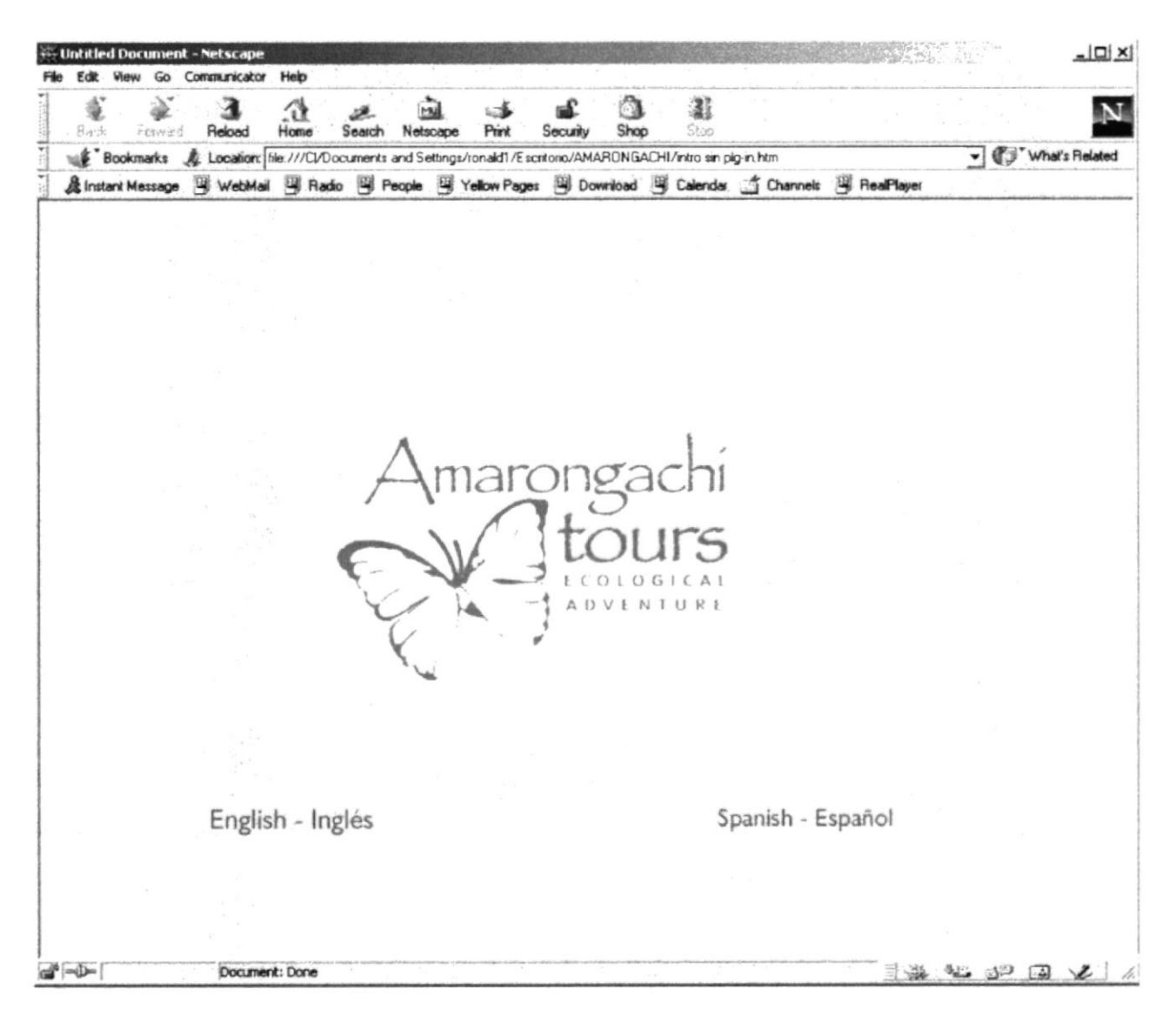

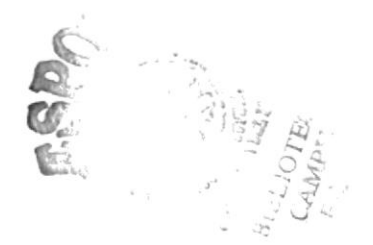

### **B.2 PANTALLA DE INTRODUCCIÓN**

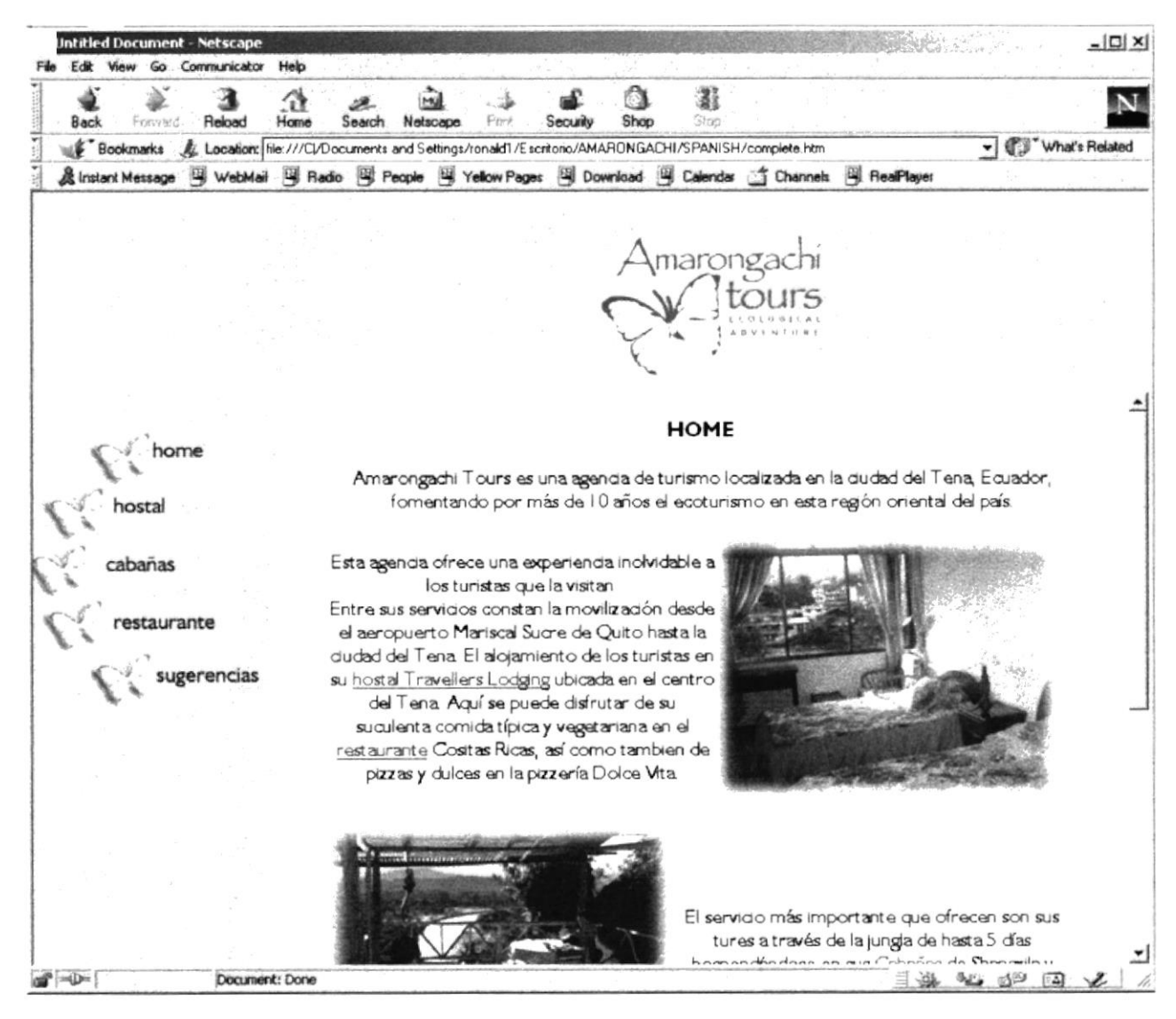

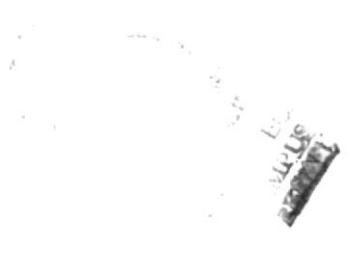

### **B.3 PANTALLA DEL HOSTAL**

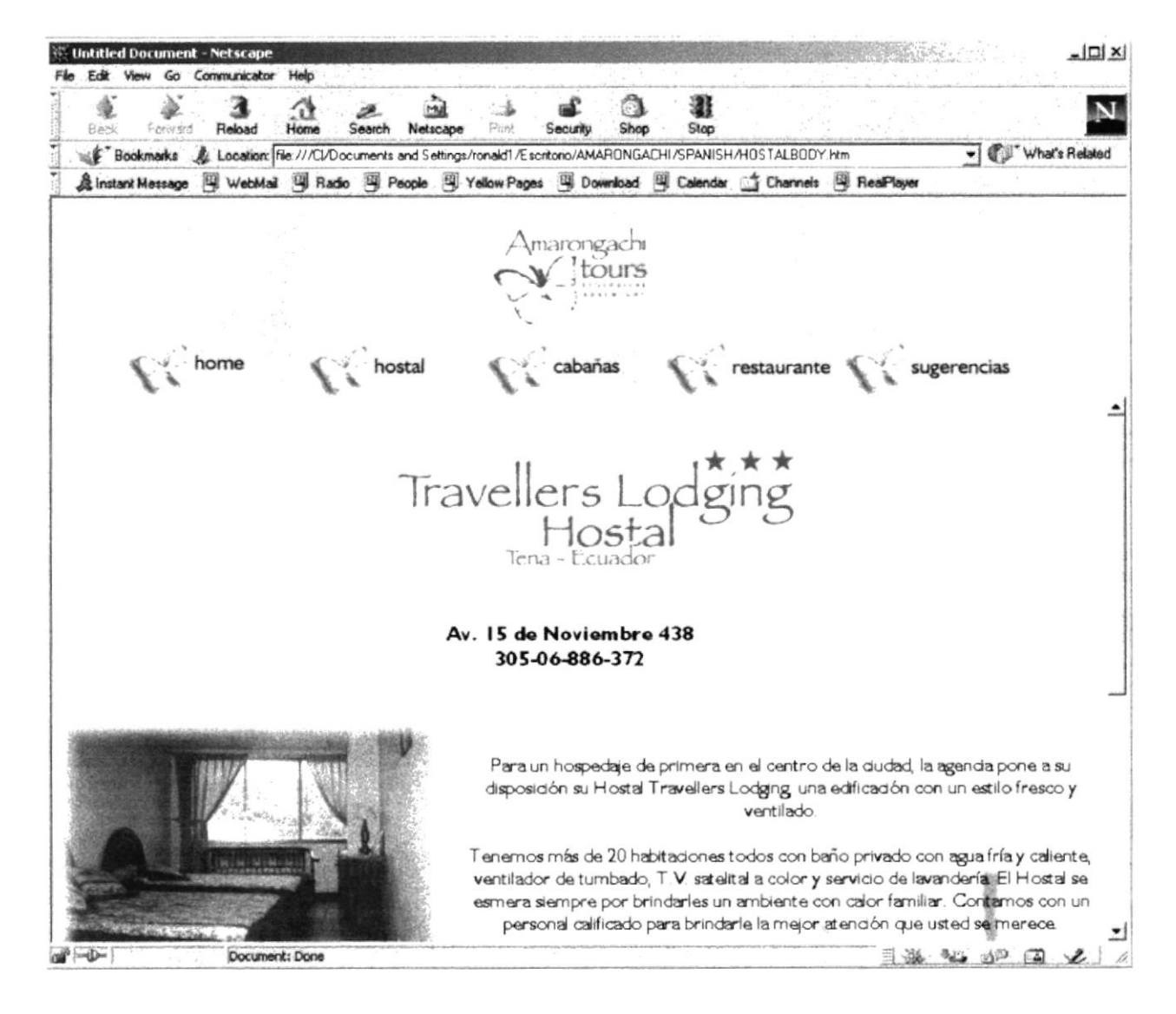

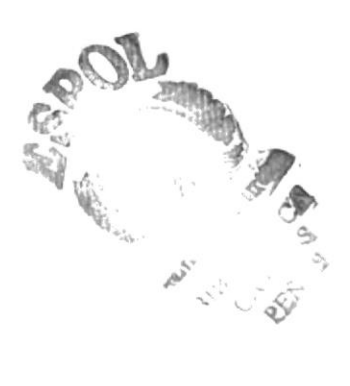

### **B.4 PANTALLA DE CABAÑAS**

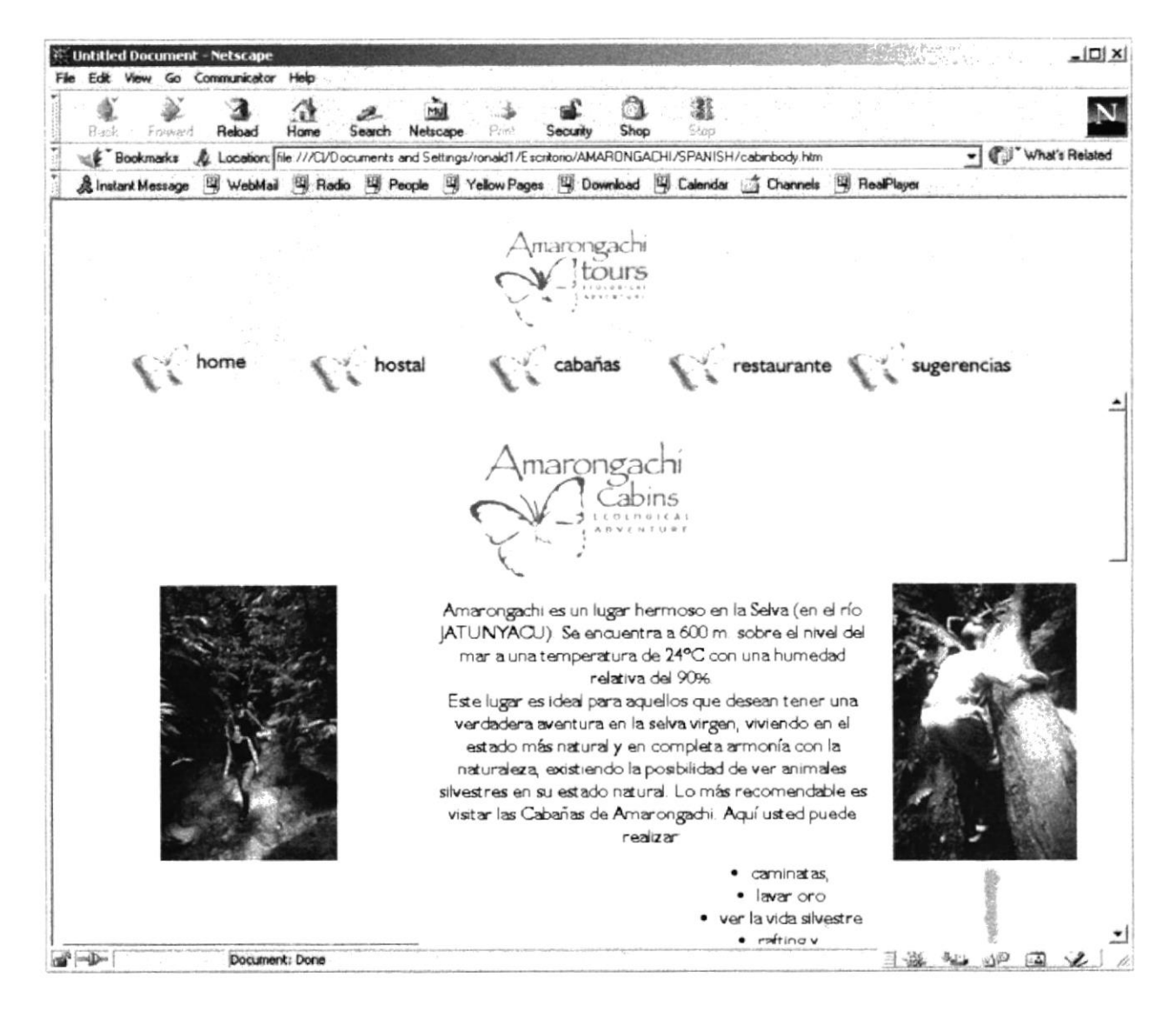

### **B.5 PANTALLA DE RESTAURANTE**

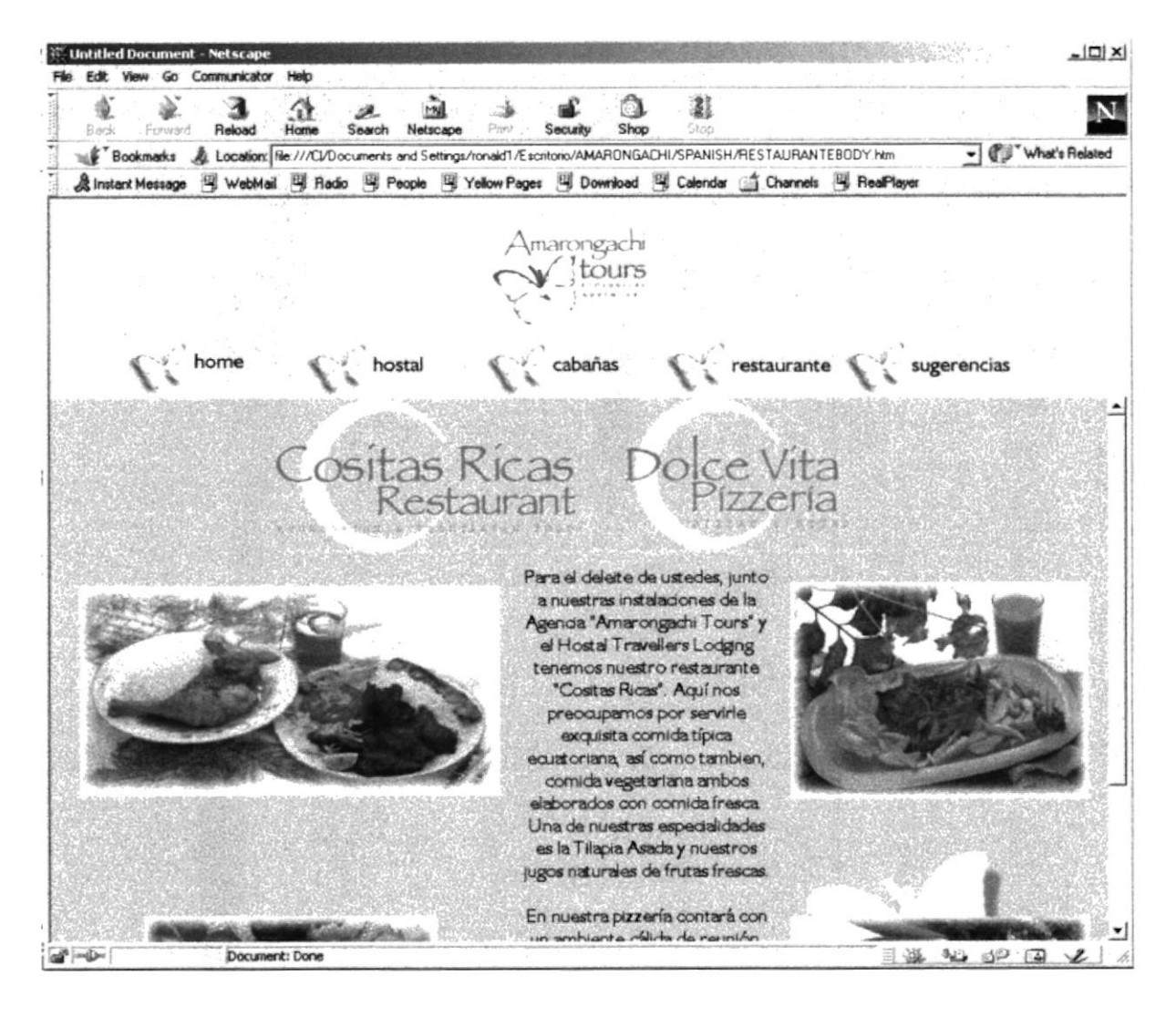

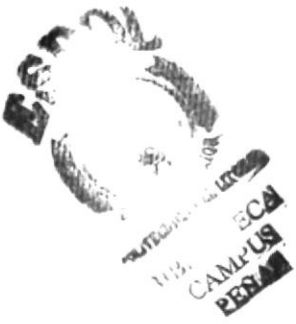

### **B.6 PANTALLA DE SUGERENCIAS**

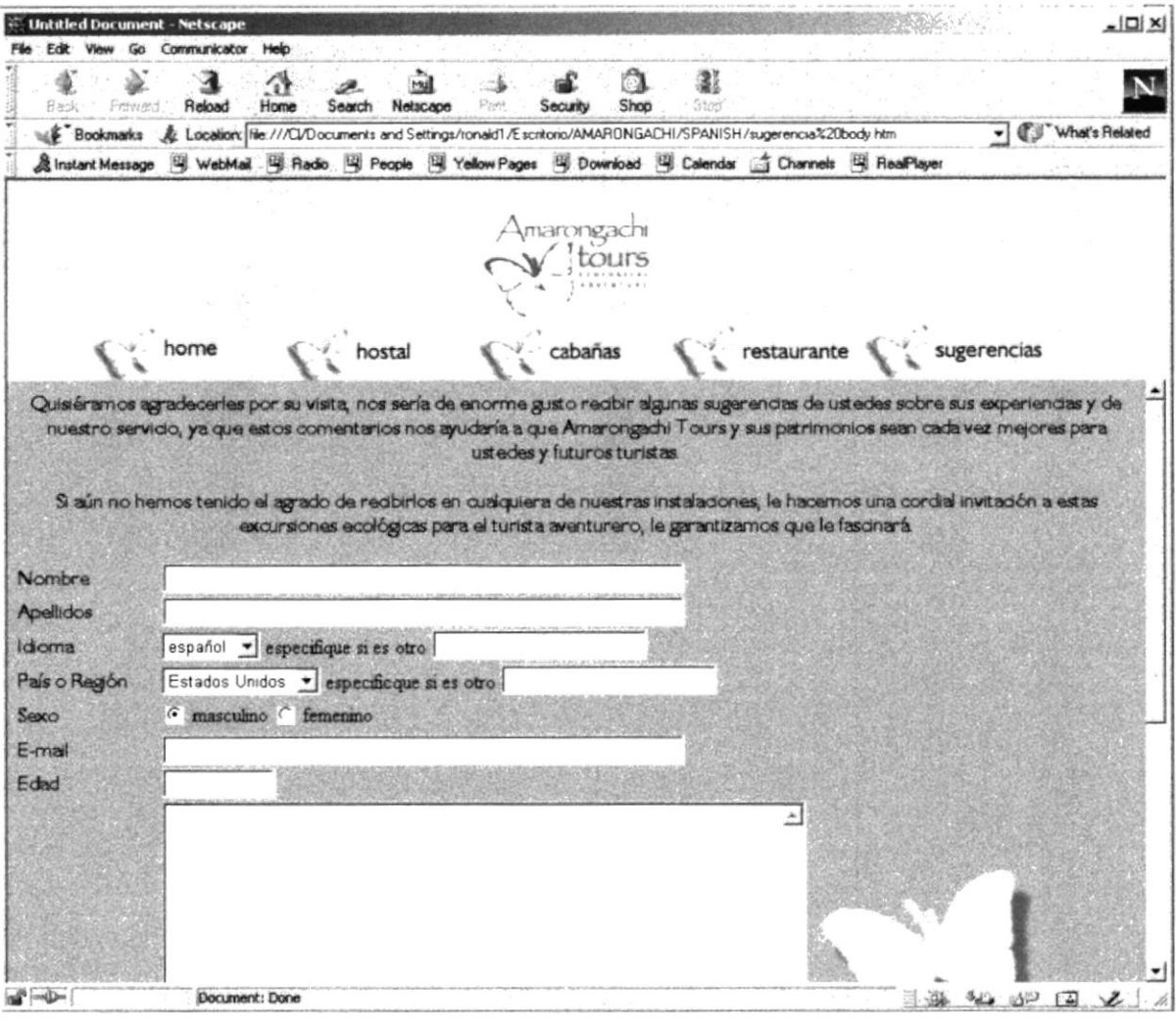

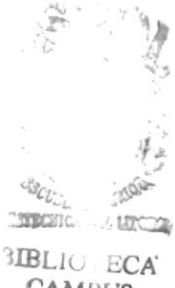

**CAMPUS** 

 $\sim$  ANEXO C: GLOSARIOS DE TÉRMINO

#### **GLOSARIO DE TÉRMINOS** C.

# A

#### ARCHIVO.

Conjunto de registros relacionados entre sí que se tratan como unidad.

#### **ARQUITECTURA.**

Organización e interconexión de los componentes de los sistemas de computo.

### $\mathsf{C}$

#### CORREO ELECTRÓNICO. (Electronic mail o email).

El correo electrónico permite enviar o recibir mensajes a cualquiera de los dos usuarios de la red en el mundo

#### **COMPUTADORA.**

Sistema electrónico manipulador de símbolos diseñado y organizado para aceptar y almacenar automáticamente datos de entrada, procesarlos y producir resultados de salida bajo la dirección de un programa de instrucciones almacenadas que detallan todos los pasos que se han de seguir.

D

# DIRECCIÓN DE INTERNET.

Formato para dirigir un mensaje a un usuario Internet. Por ejemplo, la dirección BIBLIO, EC de free software foundation es  $gnu(a)$ prep.ai.mil.edu, que significa la transmisión a una computadora GNU por medio de nodos PREP, AI, y MIT. EDU es la dedicación, en éste caso educación

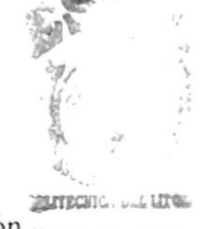

**CAMPUS** 

**RENAS** 

### E

#### EDITOR.

Un editor HTML es una gran ayuda al diseñador web:

Brinda la posibilidad de disponer y ver la página mientras se crea, y de observar inmediatamente como aparecerán distribuidos los colores y los elementos dentro del documento.

#### ENLACE. (LINK).

Unión, vínculo. En administración de datos, un puntero incluido en un registro que se refiere a datos o a la posición de los datos a otro registro.

### $\mathbf F$

### FRAME.

Marco, cuadro. En gráficos de computadora, el contenido de una pantalla de datos a su espacio equivalente de almacenamiento.

#### **FRONT PAGE.**

Es una herramienta para la creación y administración de sitios web.

### H

#### HARDWARE.

Equipo físico como por ejemplo dispositivos electrónicos, magnéticos y mecánicos

#### HIPERTEXTO.

Un hipertexto es básicamente un documento que contiene texto, imágenes, sonido, animaciones, etc., junto con enlaces (links) a otros documentos.

#### HIPERMEDIA.

La información aparece en muchos formatos: texto, gráficos, sonido, películas, etc.

Estos documentos hipermediales son archivos de texto simples que están escritos en un lenguaje llamado HTML (hyper- text markup language, o lenguaje de hipertextos). Este documento, por ejemplo, está escrito en HTML.

# Ĭ

#### **INTERNET.**

Red extensa constituida por una cantidad de redes menores. Red nacional orientada a la investigación que engloba más de tres redes gubernamentales y académicas en 40 países.

### L

#### **LENGUAJE**

Conjunto de reglas y convenciones que se utilizan para comunicar información.

# $\bf R$

#### **RED**

Interconexión de sistemas de computo o dispositivos periféricos en localidades dispersas que intercambian datos cuando es necesario para llevar a cabo las funciones de la red.

# S

#### **SERVIDOR**

Computadora que tiene el control principal en una red de procesadores y terminales distribuidos.

#### **SOFTWARE**

Conjunto de programas, documentos, procedimientos y rutinas asociadas con la operación de un sistema de computo.

### W

#### WWW.

Conjunto de servicios hipermediales, ofrecidos en todo el mundo a través de INTERNET, constituyen lo que se llama WWW (World Wide Web - Telaraña de Cobertura Mundial).

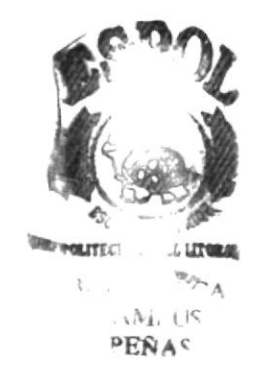